# VYSOKÉ UČENÍ TECHNICKÉ V BRNĚ

BRNO UNIVERSITY OF TECHNOLOGY

### FAKULTA ELEKTROTECHNIKY A KOMUNIKAČNÍCH TECHNOLOGIÍ ÚSTAV RADIOELEKTRONIKY

FACULTY OF ELECTRICAL ENGINEERING AND COMMUNICATION DEPARTMENT OF RADIO ELECTRONICS

### KONCOVÝ STUPEŇ ŠIROKOPÁSMOVÉHO ZESILOVAČE 5KHZ - 1,5 **GHZ**

**BAKALÁŘSKÁ PRÁCE BACHELOR'S THESIS** 

**AUTOR PRÁCE AUTHOR** 

**JAN GALAJDA** 

**BRNO 2015** 

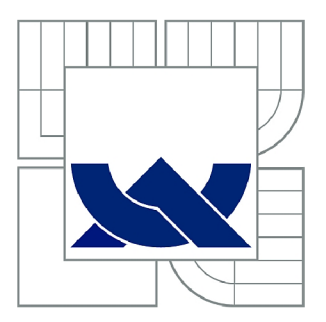

# VYSOKÉ UČENÍ TECHNICKÉ V BRNĚ

**BRNO UNIVERSITY OF TECHNOLOGY** 

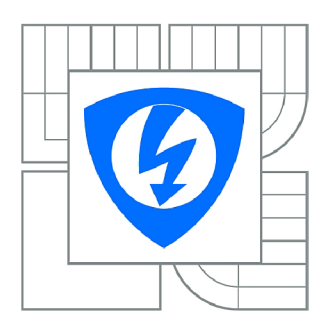

FAKULTA ELEKTROTECHNIKY A KOMUNIKAČNÍCH **TECHNOLOGIÍ** ÚSTAV RADIOELEKTRONIKY

FACULTY OF ELECTRICAL ENGINEERING AND COMMUNICATION DEPARTMENT OF RADIO ELECTRONICS

## KONCOVÝ STUPEŇ ŠIROKOPÁSMOVÉHO ZESILOVAČE 5KHZ - 1,5 GHZ

WIDEBAND AMPLIFIER FINAL STAGE 5KHZ - 1.5 GHZ

**BAKALÁŘSKÁ PRÁCE BACHELOR'S THESIS** 

AUTOR PRÁCE **AUTHOR** 

**JAN GALAJDA** 

**VEDOUCÍ PRÁCE SUPERVISOR** 

Ing. TOMÁŠ URBANEC, Ph.D.

**BRNO 2015** 

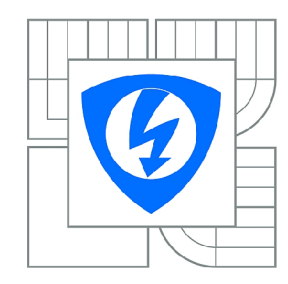

**VYSOK É UČENÍ TECHNICK É V BRNĚ** 

**Fakulta elektrotechniky a komunikačních technologií** 

**Ústav rádioelektroniky** 

# **Bakalářská práce**

bakalářský studijní obor **Elektronika a sdělovací technika** 

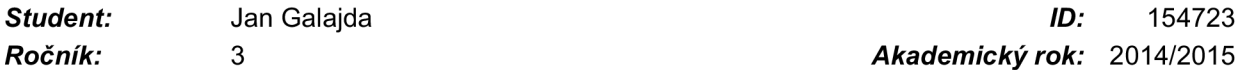

*Ročník:* 3 *Akademický rok:* 2014/201 5

#### **NÁZEV TÉMATU :**

#### **Koncový stupeň širokopásmového zesilovače 5kHz -1,5 GHz**

#### POKYNY PRO VYPRACOVÁNÍ:

Prostudujte možnosti návrhu širokopásmového zesilovače pro pásmo 5kHz - 1,5GHz. Seznamte se<br>produktovou dokumentací signálového generátoru a výstupních obvodů. Vytvořte skripty pro automatické měření a změřte důležité parametry stávajícího koncového stupně (S parametry, P1dB, IP3, NF, ACP). Na základě naměřených hodnot vyberte vhodný aktivní prvek pro realizaci nového IP3, NF , ACP) . N a základě naměřených hodnot vyberte vhodný aktivní prvek pro realizaci nového koncového stupně.

Navrhněte nový koncový stupeň. Proveďte počítačovou simulaci a optimalizaci návrhu. Realizujte testovací vzorek širokopásmového zesilovače podle návrhu a proveďte optimalizaci parametrů na reálném testovacím vzorku. Proveďte měření všech důležitých parametrů na upraveném testovacím vzorku a vyhodnoťte možnost implementace do výstupního obvodu generátoru.

#### **DOPORUČEN Á LITERATURA:**

[1] HOFFMANN, K. Planární mikrovlnné obvody. 2.vyd. Praha: Nakladatelství ČVUT, 2007, 145 s. ISBN 978-80-01-13705-8.

[2] HOFFMANN, K., HUDEC, P., SOKOL, V. Aktivní mikrovlnné obvody. 2. vyd. Praha: České vysoké učení technické, 2009. 200 s. ISBN 978-80-01-04226-7.

*Termín zadání:* 9.2.2015 *Termín odevzdání:* 28.5.2015

*Vedoucí práce:* Ing. Tomáš Urbanec, Ph.D. *Konzultanti bakalářské práce:* 

> **doc. Ing. Tomá š Kratochvíl, Ph.D.**  *Předseda oborové rady*

#### **UPOZORNĚNÍ:**

Autor bakalářské práce nesmí při vytváření bakalářské práce porušit autorská práva třetích osob, zejména nesmí zasahovat nedovoleným způsobem do cizích autorských práv osobnostních a musí si být plně vědom následků porušení ustanovení § 11 a následujících autorského zákona č. 121/2000 Sb., včetně možných trestněprávních důsledků vyplývajících z ustanovení části druhé, hlavy VI. díl 4 Trestního zákoníku č.40/2009 Sb.

### **ABSTRAKT**

Tato práce se zaměřuje na problematiku návrhu koncové části širokopásmového zesilovače, který má sloužit jako náhrada za již nevyhovující zesilovač pracující v pásmu 5 KHz - 1,5 GHz. Práce popisuje vytvoření měřicích skriptů pro zjištění parametrů původního zesilovače. Dále popisuje návrh širokopásmového zesilovače pomocí simulačního programu AWR Microwave Office a poté samotnou realizaci a zjištěné parametry nově navrženého širokopásmového zesilovače.

# **KLICOVA SLOVA**

Rohde&Schwarz, širokopásmový zesilovač, Matlab, automatické měření, ATF-53189

### **ABSTRACT**

This work is focused on the problem of design of the wideband amplifier final stage, which is designed as a replacement for the old insufficient amplifier, which works in the frequency band from 5 KHz to 1.5 GHz. This work describes a creation of the scripts for an automatic measurement of the parameters of the original amplifier. Further, this work describes design of the wideband amplifier using a simulation program AWR Microwave Office and then the realization of the new wideband amplifier and measured parameters of the new designed amplifier.

### **KEYWORDS**

Rohde&Schwarz, wideband amplifier, Matlab, automatic measurement, ATF-53189

GALAJDA, J. *Koncový stupeň širokopásmového zesilovače 5KHz - 1,5 GHz.* Brno: Vysoké učení technické v Brně, Fakulta elektrotechniky a komunikačních technologií, Ustav rádioelektroniky, 2015. 51 s., 16 s. příloh, 1 CD. Bakalářská práce. Vedoucí práce: Ing. Ivan Koula, Ing. Tomáš Urbanec, Ph.D..

# **PROHLÁŠENÍ**

Prohlašuji, že svoji bakalářskou práci na téma Koncový stupeň širokopásmového zesilovače  $5KHz - 1,5$  GHz jsem vypracoval samostatně pod vedením vedoucího bakalářské práce a s použitím odborné literatury a dalších informačních zdrojů, které jsou všechny citovány v práci a uvedeny v seznamu literatury na konci práce.

Jako autor uvedené bakalářské práce dále prohlašuji, že v souvislosti s vytvořením této bakalářské práce jsem neporušil autorská práva třetích osob, zejména jsem nezasáhl nedovoleným způsobem do cizích autorských práv osobnostních a/nebo majetkových a jsem si plně vědom následků porušení ustanovení § 11 a následujících zákona č. 121/2000 Sb., o právu autorském, o právech souvisejících s právem autorským a o změně některých zákonů (autorský zákon), ve znění pozdějších předpisů, včetně možných trestněprávních důsledků vyplývajících z ustanovení části druhé, hlavy VI. díl 4 Trestního zákoníku č. 40/2009 Sb.

V Brně dne

(podpis autora)

# **PODĚKOVANÍ**

Děkuji vedoucímu práce Ing. Ivanu Koulovi za odborné rady a připomínky, díky kterým bylo možné práci realizovat. Poděkování také patří pedagogickému vedoucímu práce Ing. Tomáši Urbancovi, Ph.D. za pedagogické vedení, projevenou trpělivost a odborné rady při návrhu širokopásmového zesilovače, bez nichž by nebylo možné práci zdárně realizovat. Dále děkuji své sestře Janě Galajdové za pomoc při tvorbě této práce.

## **Obsah**

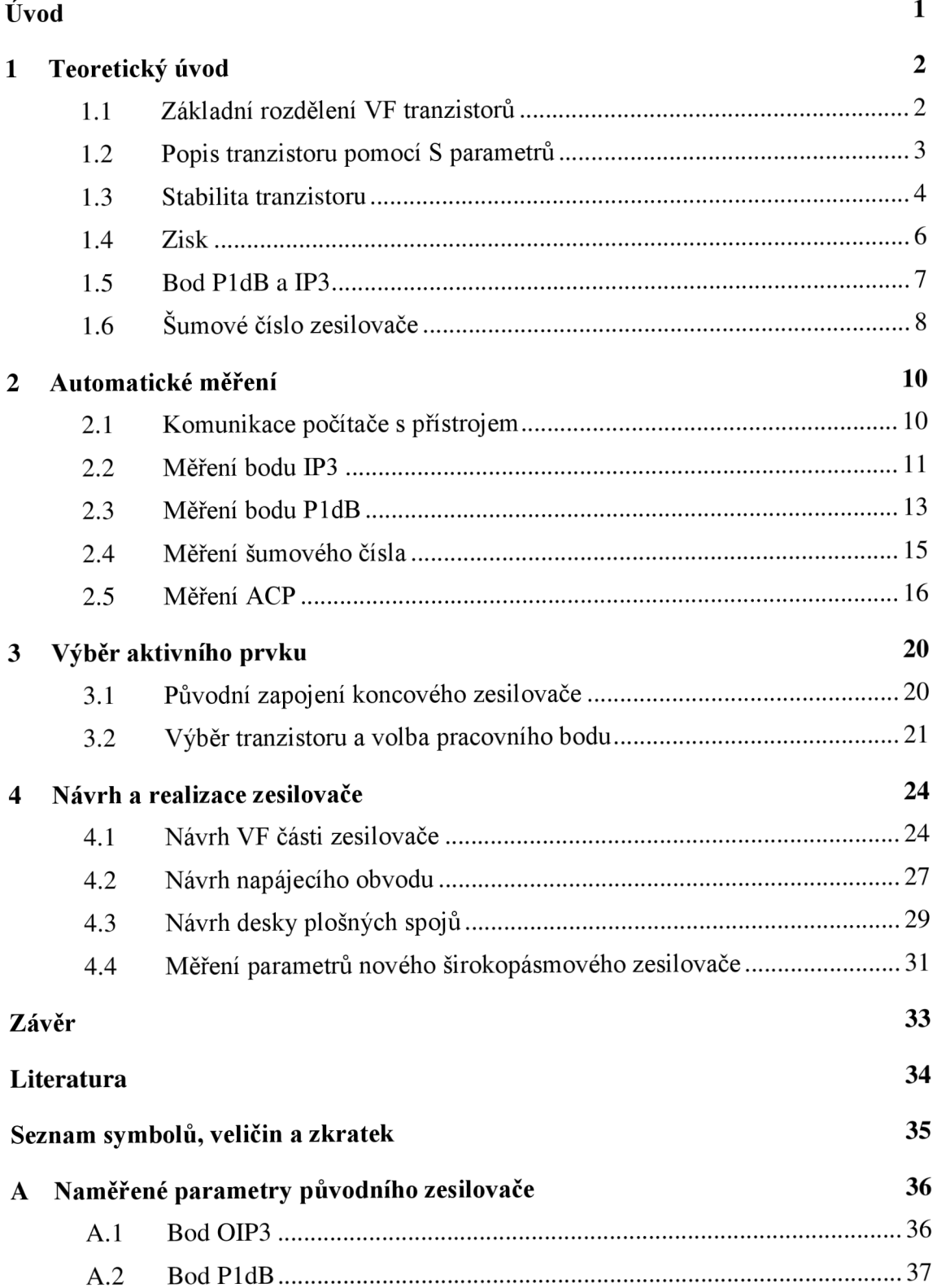

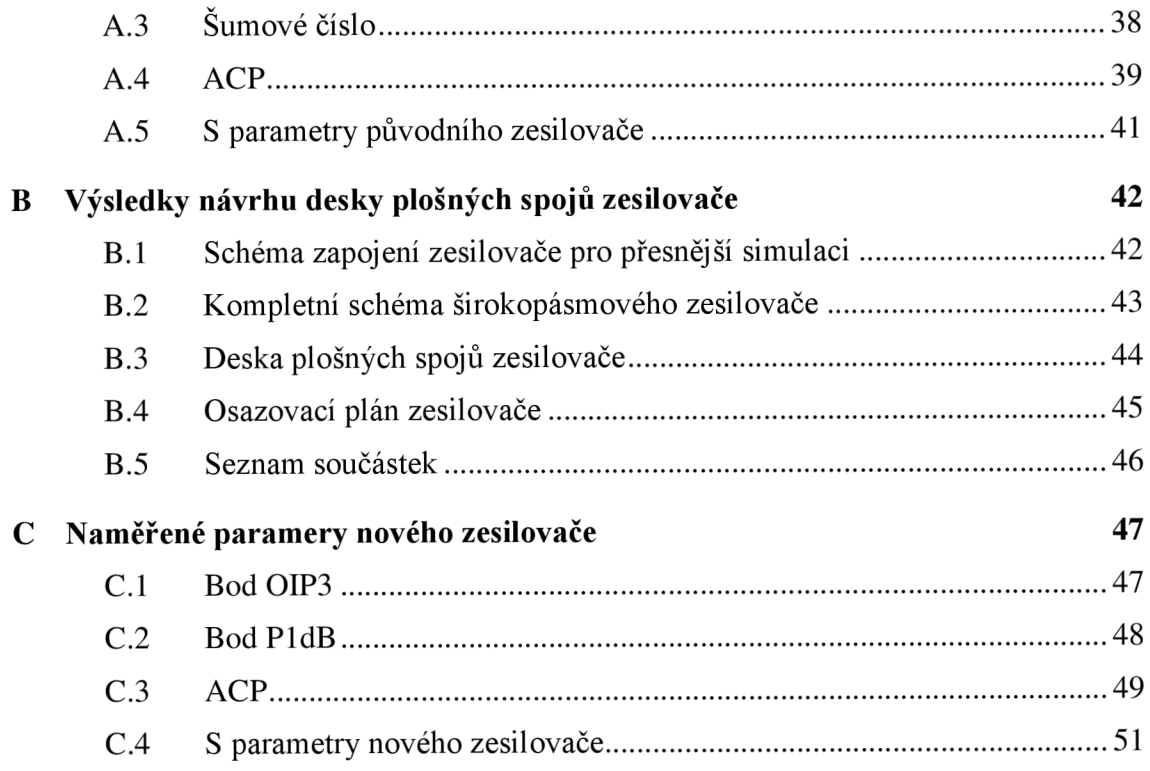

# **SEZNAM OBRÁZKŮ**

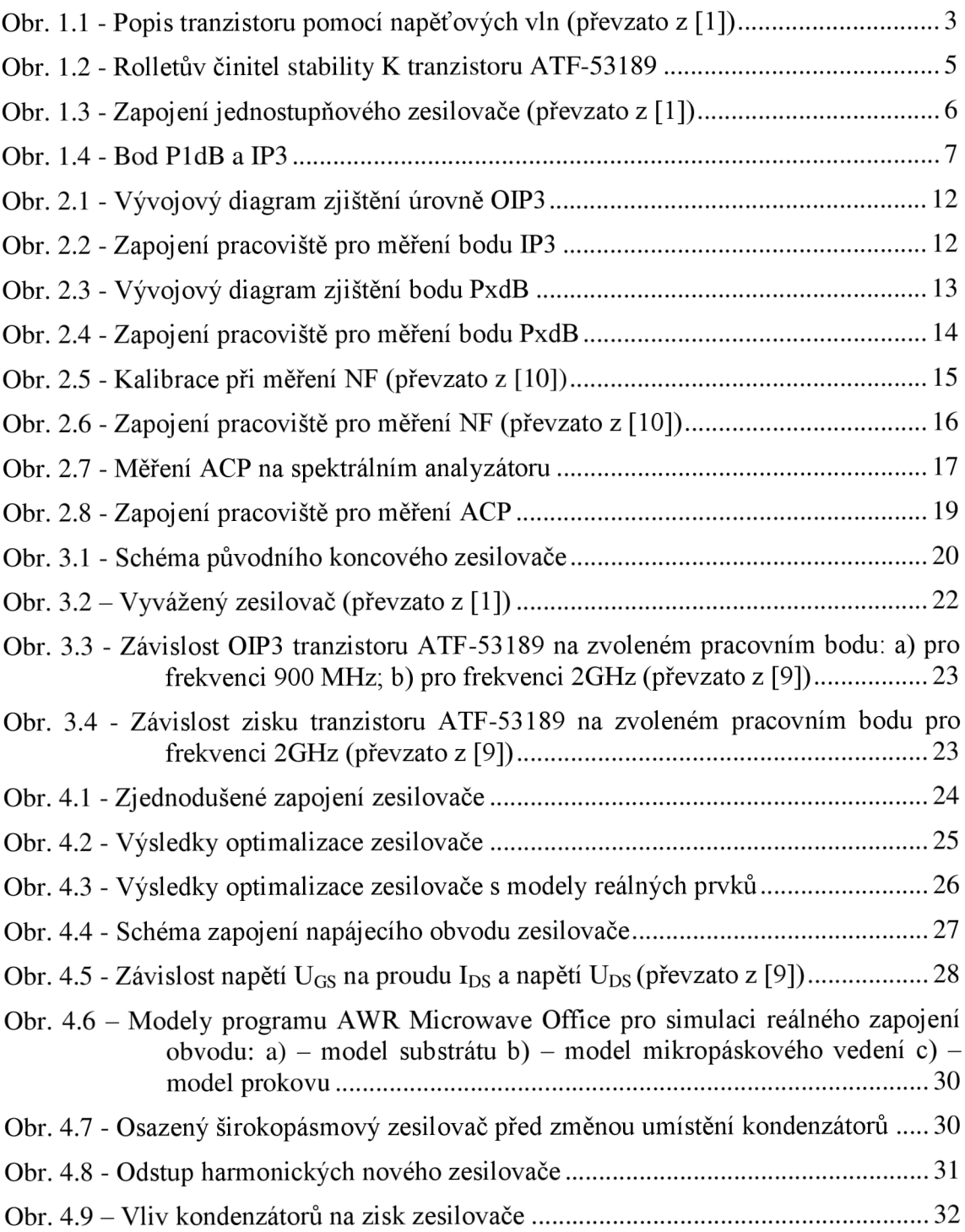

## **SEZNAM TABULEK**

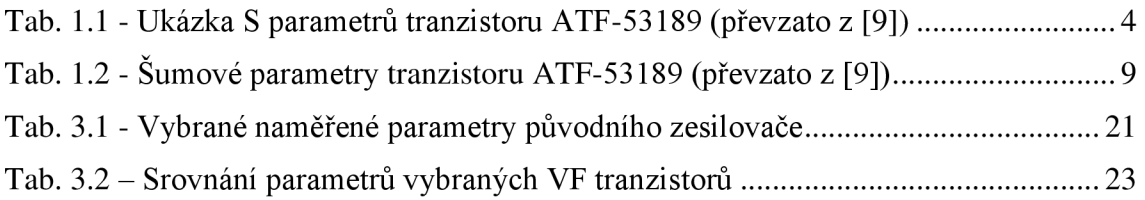

## **ÚVOD**

Tato bakalářská práce popisuje návrh širokopásmového koncového zesilovače pracujícího v pásmu 5kHz až 1,5GHz. Zesilovač bude použit v signálovém generátoru společnosti Rohde&Schwarz, kde stávající koncový zesilovač již nevyhovuje standardům společnosti. Návrh nového koncového zesilovače tak musí brát v potaz parametry stávajícího zesilovače a vycházet z nich. Především se jedná o dosažitelnou výstupní úroveň, s tím související minimální zesílení na poměrně širokém frekvenčním rozsahu, ale i dalších parametrů (IP3, PldB, ACP). Ke zjištění těchto parametrů byly v prostředí Matlab naprogramovány skripty pro automatické měření, které jsou součástí této práce. Výhodou použití těchto skriptů je vedle nepoměrně rychlejšího měření i jejich univerzálnost, tj. možnost použití pro měření parametrů jiných VF zařízení. Skripty se opírají o SCPI příkazy měřících přístrojů společnosti Rohde&Schwarz. Pro jejich pochopení je proto nutné být s těmito příkazy seznámen.

Práce je členěna do třech hlavních částí. První část se věnuje teoretickému základu zesilovačů a jejich parametrům tak, aby čtenář získal teoretické povědomí o řešeném problému. Ve druhé části jsou popsány skripty pro automatické měření a zhodnoceny dosažené výsledky. A konečně ve třetí části je vybrán vhodný aktivní prvek, popsán samotný návrh a realizace širokopásmového zesilovače a nakonec diskutovány naměřené parametry takto navrženého zesilovače.

# **1 TEORETICKÝ ÚVOD**

Pro zesílení signálu na vysokých frekvencích je používáno mnoho druhů zesilovačů, které je možné podle jejich vlastností třídit do kategorií. Toto řazení má význam nejen z formálního hlediska, ale je podle něj také možné určit vhodný způsob návrhu. V našem případě se jedná o zesilovač, jehož výstupní úroveň se pohybuje okolo 20dBm, a spadá tudíž do kategorie zesilovačů středního výkonu. Zesilovač je dále vzhledem ke svému pracovnímu frekvenčnímu pásmu  $(5kHz - 1,5GHz, tedy$  více než jedna oktáva) možné označit jako širokopásmový. To sebou přináší jisté komplikace při jeho návrhu. Především díky jeho širokému frekvenčnímu pásmu vyvstává problém jej impedančně přizpůsobit, přizpůsobování se na takto velkých pásmech provádí aproximativními a iteračními metodami a kvůli náročnosti se využívá optimalizačních procesů, které jsou implementovány v simulačních programech jako například Microwave Office společnosti AWR. Také parametry zesilovače musí vykazovat jistou minimální nebo naopak maximální hodnotu na celém frekvenčním rozsahu.

### **1.1 Základní rozdělení VF tranzistorů**

Tranzistory ve VF obvodech můžeme rozdělit podle druhu použití na kategorie:

- Pro obecné použití (předpoklad průměrných parametrů)
- Nízkošumové použití
- Výkonové použití
- Vysoká linearita (vysoký bod IP3)

Dále dělíme tranzistory podle jejich fyzikálního principu činnosti:

- Bipolární tranzistory BJT (zpravidla spíše výkonové aplikace)
- Unipolární tranzistory FET (vyšší mezní kmitočet než u BJT)

Unipolární tranzistory jsou dále rozděleny podle technologie

- JFET
- MESFET (na hradle Schottkyho přechod)
- HEMT (vysoké mezní kmitočty)

#### **1**.2 **Popis tranzistoru pomocí** S **parametru**

Tranzistory pracující na nižších kmitočtech lze charakterizovat pomocí Y nebo H parametrů. Pro VF tranzistory jsou však tyto parametry nevhodné, proto se pro jejich popis používá S parametrů. Tranzistor je pomocí nich popsán dopadajícími a odráženými vlnami.

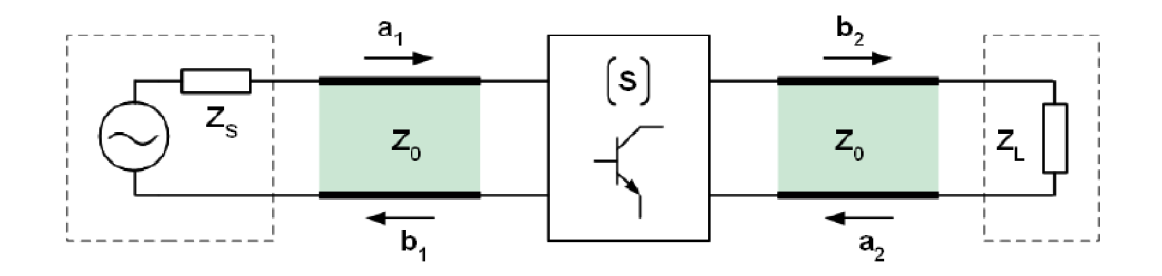

Obr. 1.1 - Popis tranzistoru pomocí napěťových vln (převzato z [1])

Z Obr. 1.1 je patrné, že vlna  $a_2$  je vlna odražená od zátěže a zároveň vlna dopadající na výstup tranzistoru. Pokud by platila podmínka, že a<sub>2</sub> by byla rovna nule, je výstup tranzistoru spolu svedením impedančně přizpůsoben, a nedochází tudíž k žádnému odrazu. Totéž platí pro vlnu  $a_1$  a vstup zesilovače. S parametry popisují právě tyto vlny na Obr. 1.1. Jejich počet je dán počtem bran obvodu, který je pomocí nich popsán. Lze je zapsat v podobě lineární rovnice nebo pro lepší přehlednost pomocí matice. Pokud budeme uvažovat tranzistor jako dvojbran, bude jejich zápis vypadat podle vztahů (1), (2) a (3):

$$
b_1 = s_{12}a_1 + s_{11}a_2 \tag{1}
$$

$$
b_2 = s_{21}a_1 + s_{22}a_2 \tag{2}
$$

$$
\binom{b_1}{b_2} = \binom{S_{11}}{S_{21}} \quad \frac{S_{12}}{S_{22}} \times \binom{a_1}{a_2} \tag{3}
$$

Význam jednotlivých s parametrů je popsán vztahy (4). (5), (6) a (7) :

$$
s_{11} = \frac{b_1}{a_1}, a_2 = 0 \quad \text{vstupní činitel odrazu } \Gamma_{IN} \text{ při } z_L = z_0 \tag{4}
$$

$$
s_{12} = \frac{b_1}{a_2}, a_1 = 0 \quad zp \text{ětný přenos} \tag{5}
$$

$$
s_{21} = \frac{b_2}{a_1}, a_2 = 0 \ \ \text{p'imy p'renos} \tag{6}
$$

$$
s_{22} = \frac{b_2}{a_2}, a_1 = 0 \quad \text{výstupní činitel odrazu } \Gamma_{OUT} \text{ při } z_S = z_0 \tag{7}
$$

Pomocí těchto parametrů lze tedy popsat chování tranzistoru na vysokých kmitočtech. Výrobce v drtivé většině dává tyto parametry k jednotlivým typům tranzistorů k dispozici. Měří je ovšem za určitých podmínek a při různém nastavení pracovních bodů. Tuto skutečnost je velmi důležité při návrhu zohlednit. V Tab. 1.1 je názorná ukázka S parametrů tranzistoru ATF-53189 společnosti Avago Technologies, doplněná o komentář, za jakých podmínek měření probíhalo. Za zmínku stojí, že jednotlivé S parametry většinou nevykazují reálnou, ale komplexní hodnotu.

ATF-53189 Typical Scattering and Noise Parameters at 25°C, V<sub> $\sim$ </sub> = 4.0V, I $\sim$  = 180 mA

| Freq. |       | $S_{11}$ |      | $S_{21}$ |       |         | $S_{12}$ |      |       | $S_{22}$ | <b>MSG/MAG</b> |
|-------|-------|----------|------|----------|-------|---------|----------|------|-------|----------|----------------|
| GHz   | Mag.  | Ang.     | dB   | Mag.     | Ang.  | dB      | Mag.     | Ang. | Mag.  | Ang.     | dB             |
| 0.1   | 0.776 | $-48.1$  | 32.2 | 40.839   | 154.1 | $-38.4$ | 0.012    | 65.5 | 0.428 | $-39.3$  | 35.3           |
| 0.2   | 0.798 | $-84.7$  | 30.7 | 34.138   | 135.6 | $-34.0$ | 0.02     | 50.5 | 0.411 | $-71.3$  | 32.3           |
| 0.3   | 0.818 | $-110.2$ | 29.0 | 28.059   | 121.7 | $-32.0$ | 0.025    | 39.4 | 0.396 | $-94.8$  | 30.5           |
| 0.4   | 0.832 | $-128.2$ | 27.3 | 23.278   | 111.2 | $-31.4$ | 0.027    | 31.7 | 0.384 | $-111.6$ | 29.4           |
| 0.5   | 0.835 | $-151.9$ | 24.8 | 17.424   | 100.1 | $-31.7$ | 0.026    | 23.3 | 0.397 | $-146.6$ | 28.3           |
| 0.6   | 0.84  | $-160.3$ | 23.4 | 14.811   | 94.8  | $-31.7$ | 0.026    | 20.5 | 0.401 | $-153.7$ | 27.6           |
| 0.7   | 0.842 | $-166.9$ | 22.2 | 12.876   | 90.2  | $-31.4$ | 0.027    | 18.6 | 0.403 | $-159$   | 26.8           |
| 0.8   | 0.843 | $-172.2$ | 21.1 | 11.394   | 86.3  | $-31.4$ | 0.027    | 17.5 | 0.402 | $-163.3$ | 26.3           |
| 0.9   | 0.844 | $-176.9$ | 20.2 | 10.225   | 82.7  | $-31.1$ | 0.028    | 16.5 | 0.4   | $-166.8$ | 25.6           |
| 1.0   | 0.847 | 178.8    | 19.3 | 9.256    | 79.3  | $-31.1$ | 0.028    | 15.7 | 0.398 | $-169.8$ | 25.2           |
| 1.5   | 0.847 | 161.9    | 16.0 | 6.316    | 64.7  | $-30.2$ | 0.031    | 13.4 | 0.389 | 178.4    | 23.1           |
| 2.0   | 0.847 | 147.6    | 13.7 | 4.818    | 51.4  | $-29.4$ | 0.034    | 11   | 0.377 | 169.3    | 21.5           |
| 2.5   | 0.843 | 133.8    | 11.9 | 3.928    | 38.4  | $-28.6$ | 0.037    | 7.6  | 0.367 | 160.5    | 18.9           |
| 3.0   | 0.841 | 119.8    | 10.6 | 3.369    | 25.2  | $-28.0$ | 0.04     | 2.5  | 0.365 | 152.5    | 17.0           |

Tab. 1.1 - Ukázka S parametrů tranzistoru ATF-53189 (převzato z [9])

#### **1.3 Stabilita tranzistoru**

Při návrhu zesilovače je velice důležité zajistit stabilitu zapojení, tedy zamezit vzniku oscilací, které by měly za následek znehodnocení signálu, nebo by dokonce vedly ke zničení zařízení. K tomu může např. vést jen pouhé odpojení zátěže od tranzistoru. Úkolem designéra je tedy zjistit ty impedance, na kterých k oscilacím dochází. Poté v ideálním případě pomocí vhodného zapojení zajistit, aby k oscilacím nedocházelo na žádné impedanci, tedy aby tranzistor, respektive zesilovač, byl absolutně stabilní. Pokud se přesto dále vyskytují impedance, na kterých dochází k nestabilitě, říkáme, že je tranzistor podmínečně stabilní.

K zajištění stability lze použít dvě metody. První z nich je metoda grafická, kdy se ve Smithově diagramu vykreslí kružnice, které rozdělí plochu diagramu na stabilní a nestabilní oblasti. Pokud leží kružnice nestability vně Smithova diagramu, je tranzistor absolutně stabilní. Další metodou je metoda analytická, při níž se vychází z S parametrů. V praxi je často používán Rolletův činitel stability K. Pro jeho určení musí být nejprve vypočten determinant matice S parametrů podle vztahu (8), a dále se pomocí něj vypočítá samotný činitel stability K podle vztahu (9):

$$
\Delta = s_{11}s_{22} - s_{12}s_{21} \tag{8}
$$

$$
K = \frac{1 - |s_{11}|^2 - |s_{22}|^2 + |\Delta|^2}{2|s_{12}s_{21}|} \tag{9}
$$

$$
K > 1 \text{ a současně } |\Delta| < 1 \tag{10}
$$

Pokud platí vztah (10), je tranzistor (respektive zesilovač) absolutně stabilní. Program AWR Microwave Office dokáže podle importovaného souboru s příponou s2p, který obsahuje S parametry tranzistoru, spočítat a vynést do grafu Rolletův činitel stability K. Ukázka činitele K pro tranzistor ATF-53189 je na Obr. 1.2. Vidíme, že samotný tranzistor je na rozsahu  $0,1-2$  GHz potenciálně nestabilní, a tuto skutečnost musíme zohlednit při dalším návrhu zesilovače.

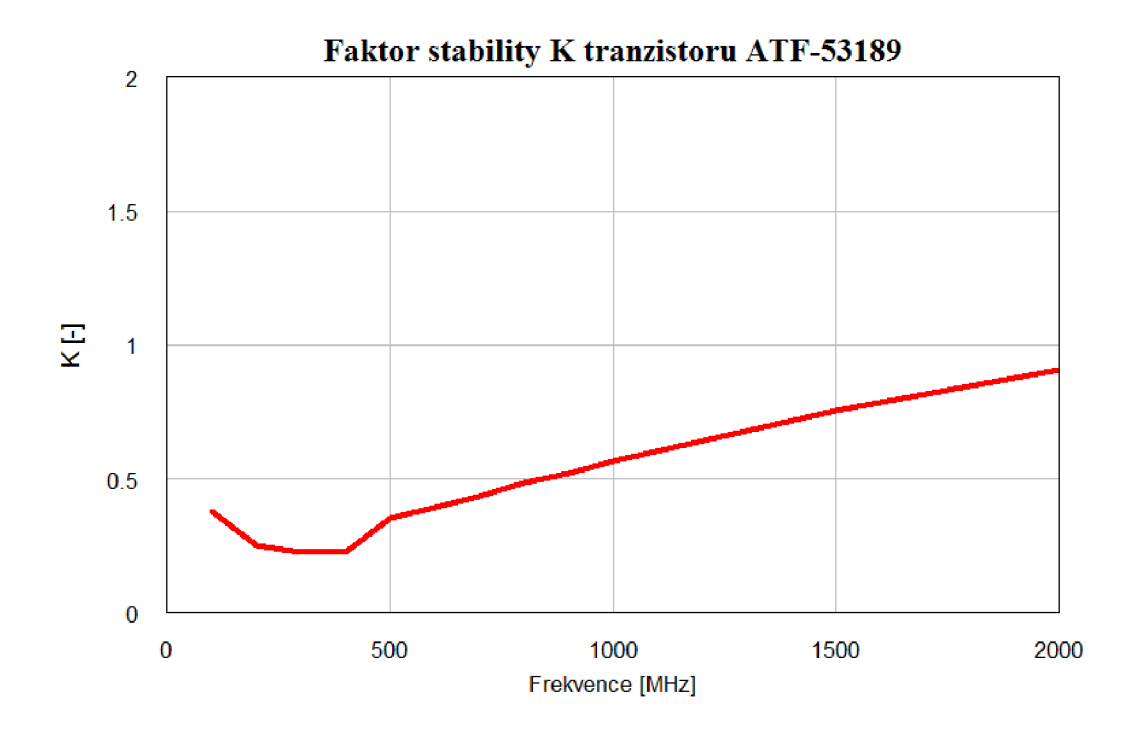

Obr. 1.2 - Rolletův činitel stability K tranzistoru ATF-53189

### **1.4 Zisk**

Na Obr. 1.3 je zobrazeno blokové schéma jednostupňového zesilovače přizpůsobeného bezeztrátovými přizpůsobovacími obvody (dále jen PO):

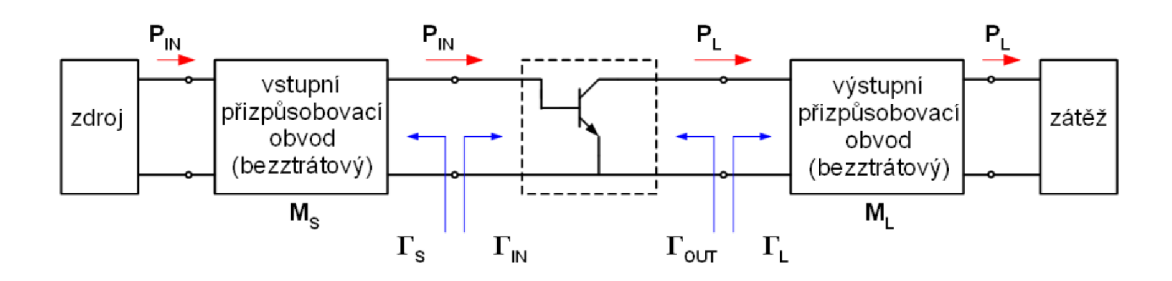

Obr. 1.3 - Zapojení jednostupňového zesilovače (převzato z [1])

Význam přenášených výkonů je následující:

- P<sub>IN</sub> značí vstupní výkon
- $P_{AVS}$  značí dostupný výkon ve zdroji, pokud je vstup výkonově přizpůsobený, tj.  $\Gamma_{\text{IN}}=\Gamma_{\text{S}}^*$ , odpovídá výkonu  $P_{\text{IN}}$
- P<sub>L</sub> značí výstupní výkon
- PAVN značí dostupný výkon v obvodu, pokud je výstup výkonově přizpůsoben, tj.  $\Gamma_{\text{OUT}} = \Gamma_L^*$ , odpovídá výkonu P<sub>L</sub>

Rozlišujeme tři hlavní zisky tranzistoru:

Provozní zisk je definován vztahem (11) při přizpůsobeném vstupu:

$$
G_T = \frac{P_L}{P_{AVS}}\tag{11}
$$

Výkonový zisk je definován podle vztahu (12):

$$
G_P = \frac{P_L}{P_{IN}}\tag{12}
$$

Dostupný zisk je definován podle vztahu (13) za podmínky výkonového přizpůsobení vstupu i výstupu:

$$
G_A = \frac{P_{AVN}}{P_{AVS}}\tag{13}
$$

#### **1**.5 **Bod PldB a IP3**

Tranzistor se v reálném obvodu projevuje nelineárním chováním. Toto chování je částečně charakterizováno dvěma důležitými parametry, bodem jednodecibelové komprese a bodem zahrazení.

Bod jednodecibelové komprese (dále PldB) definuje okamžik, kdy dojde k poklesu zisku o ldB od ideálního lineárního průběhu. Po překročení tohoto bodu již tranzistor, respektive zesilovač, vykazuje nelineární zesílení, až již další nárůst výstupní úrovně není možný, a říkáme, že došlo k saturaci. Ze spodu je průběh ohraničen bodem P<sub>N</sub>, který leží v šumu. Graficky lze bod P1dB určit tak, že proložíme lineární část průběhu zisku přímkou a hledáme bod, kdy reálný průběh zisku klesne o ldB od tohoto ideálního průběhu. Tuto situaci zobrazuje Obr. 1.4:

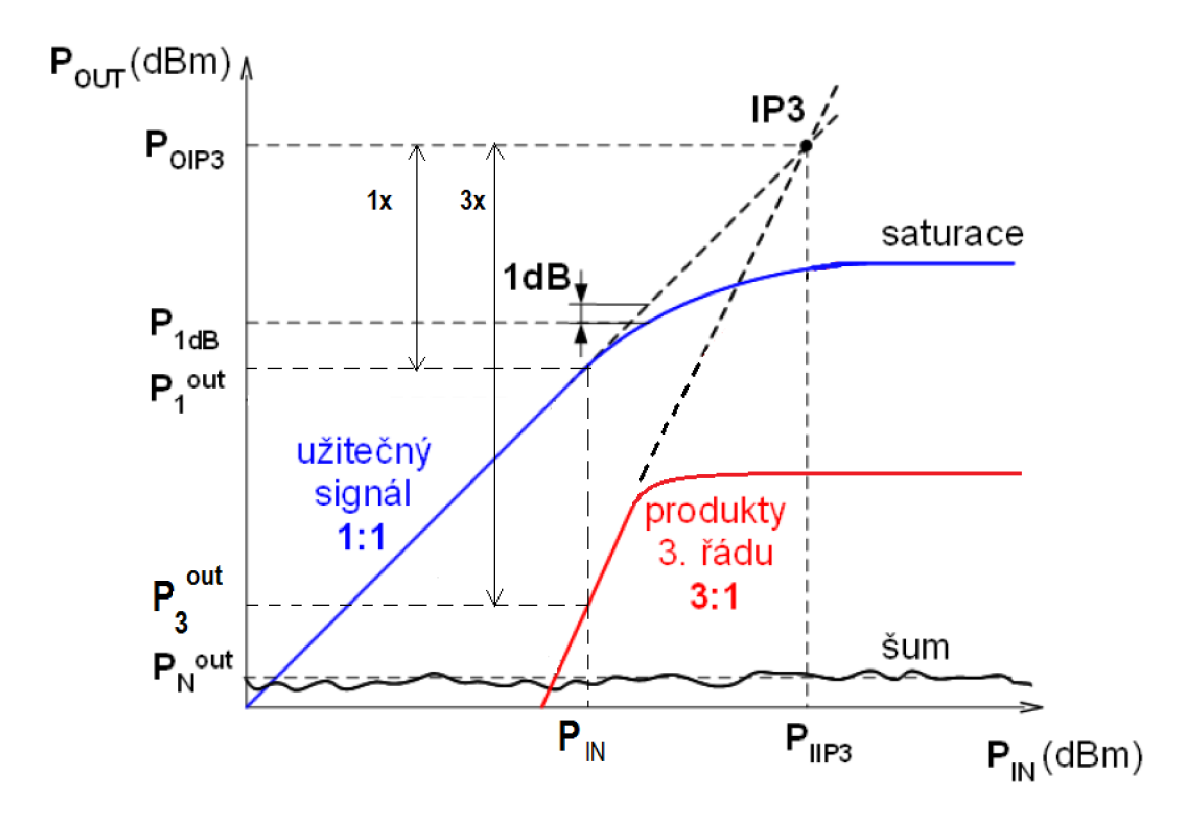

Obr. 1.4-Bod PldB a IP3

Bod PldB je pro návrh zesilovače velmi důležitý parametr, protože udává, jakou výstupní úroveň je schopný tranzistor, respektive zesilovač, poskytnout, než začne vykazovat nelineární zesílení. V praxi jsou zvláště ve výkonových aplikacích používány i další body komprese, P2dB, P3dB atd. Jejich určení je obdobné jako u bodu PldB.

Reálný zesilovač na svém vstupu neobsahuje pouze vstupní harmonické složky, ale také intermodulační produkty, které vznikají v důsledku nelinearit zesilovače. Amplituda těchto intermodulačních produktů roste v přímé závislosti na amplitudě vstupních signálů. Pokud úroveň vstupních signálů přesáhne určitou mez, intermodulační zkreslení, které je dáno právě úrovní intermodulačních produktů, prudce vzroste. Nejvíce sledovaný intermodulační produkt je 3. řádu, protože jeho úroveň dosahuje vyšší hodnoty než produkty vyšších řádů. Tuto vlastnost popisuje tzv. IP3 bod, tedy bod zahrazení třetího řádu. Ten je zobrazen na Obr. 1.4. Jak je z obrázku patrné, IP3 bod je v podstatě virtuální bod, který ve skutečném zesilovači nenastane, ale který může být interpretován jako moment, při kterém by se v ideálním zesilovači za přítomnosti intermodulačních produktů úroveň užitečného signálu rovnala úrovni těchto produktů. Z toho plyne závěr, že bod zahrazení by měl být co nejvyšší. Strmost intermodulačního produktu 3. řádu je třikrát větší než strmost užitečného signálu. Bod IP3 pro výstup je pak definován vztahem (14):

$$
3[P_{OIP3} - P_1^{OUT}] = P_{OIP3} - P_3^{OUT}
$$
\n(14)

#### **1.6 Šumové číslo zesilovače**

Při návrhu zesilovačů je často používán parametr šumové číslo, značené písmenem F (nebo také noise figure, který je označován jako NF), které vyjadřuje souhrnné šumové vlastnosti prvku. Tento parametr je definován vztahem (15):

$$
F = \frac{P_N^{OUT}}{G_A P_N^{IN}}
$$
(15)

Kde  $P_N^N$  je výkon šumu na vstupu zesilovače, který je dán vnitřním odporem R a teplotou  $T_0$ .  $P_N^{\text{O} \text{O} \text{T}}$  je výkon šumu na výstupu zesilovače, daný násobkem zisku a celkového vstupního šumového výkonu. NF je pak šumové číslo F vyjádřené v decibelech podle vztahu (16)

$$
NF = 10\log(F) \tag{16}
$$

Šumové číslo nabývá vždy hodnot větších než jedna. Dále je důležité si uvědomit, že jeho hodnota je vztažena k teplotě  $T_0$ . Pokud dojde v obvodu ke změně teploty, je nutné šumové číslo přepočítat pro novou teplotu  $T \neq T_0$  podle vztahu (17):

$$
F_T = 1 + (F - 1)\frac{T}{T_0}
$$
 (17)

Při kaskádně řazením řetězci prvků s určitými šumovými čísly platí pro výsledné šumové číslo tzv. Friisův vztah, uvedený ve vztahu (18). První prvek má hodnotu šumového čísla  $F_1$  a dosažitelný zisk  $G_{A1}$ , druhému prvku pak náleží šumové číslo  $F_2$  dosažitelný zisk  $G_{A2}$  atd. Z výsledného vztahu je patrné, že největší přínos šumu má první člen řetězce.

$$
F = F_1 + \frac{F_2 - 1}{G_{A1}} + \frac{F_3 - 1}{G_{A1}G_{A2}} + \frac{F_4 - 1}{G_{A1}G_{A2}G_{A3}} + \cdots
$$
 (18)

Tab. 1.2 zobrazuje ukázku šumových parametrů tranzistoru ATF-53189, hodnoty  $\Gamma_{\text{Opt}}$ , Rn slouží k návrhu PO nízkošumového zesilovače tak, aby vykazoval minimální hodnotu šumového čísla F<sub>min</sub>. Pro námi popisovaný návrh koncového stupně není dokonalé šumové přizpůsobení podmínkou, nicméně šumové číslo nesmí být zanedbáno.

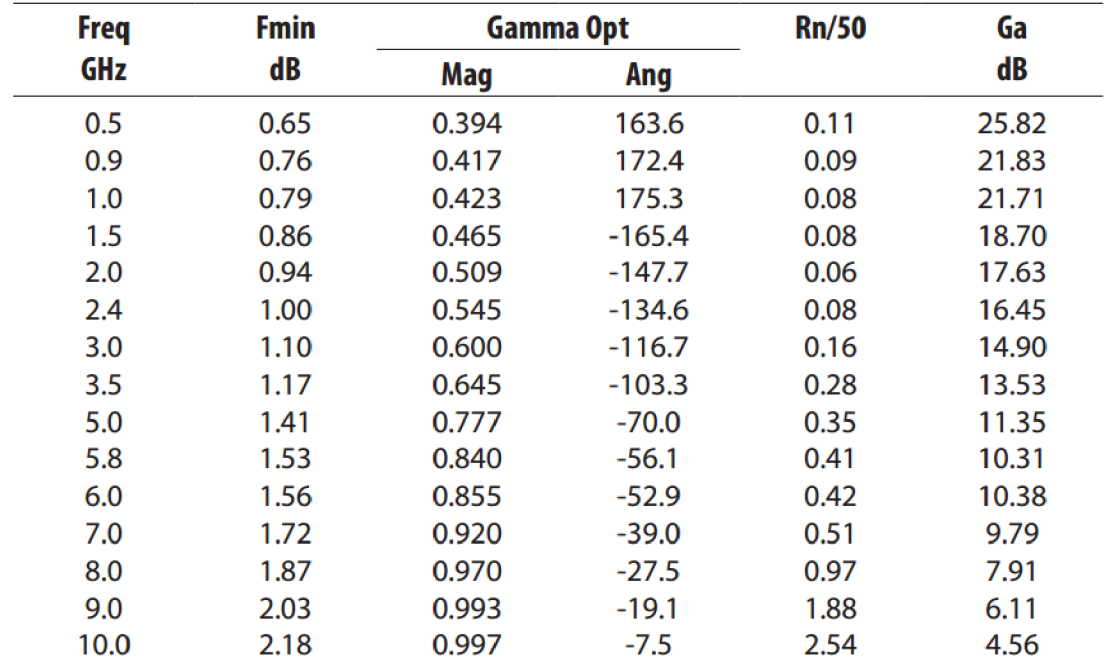

Tab. 1.2 - Šumové parametry tranzistoru ATF-53189 (převzato z [9])

# **2 AUTOMATICKÉ MĚŘENÍ**

Automatické měření je založeno na komunikaci s měřicím přístrojem pomocí jemu známých SCPI příkazů (RC příkazů). Tyto příkazy jsou vždy uvedeny v manuálu ke konkrétnímu typu měřícího přístroje. Pomocí těchto příkazů se přístroj nejprve nastaví pro požadované měření. Poté dojde k samotnému měření, při kterém jsou naměřená data odesílána do počítače, kde jsou následně zpracována. Celý měřicí proces včetně vyhodnocení získaných dat je obsažen ve skriptu, který je psán ve skriptovacím jazyku Matlab. Druhou možností by bylo vytvoření automatického měření v grafickém prostředí Agilent VEE, ovšem ten není ve společnosti Rohde&Schwarz podporován, proto byl nakonec zvolen Matlab. Podrobně je použití přístrojů Rohde&Schwarz pro automatické měření popsáno v aplikačním manuálu [5]

### 2**.1 Komunikace počítače s přístrojem**

Komunikaci počítače s přístrojem zajišťuje knihovna VISA (Virtual Instrument Software Architecture). VISA je široce rozšířený I/O API standart, který se používá v měřící a přístrojové technice. Byl přijat 35 největšími společnostmi, zabývající se měřicí technikou (R&S, Agilent, HP, Tektronix). To přináší výhodu kompatibility napříč přístroji různých výrobců. Podporuje různá rozhraní, např. USB, Ethernet, sériové linky nebo GPIB, které je použito v našem případě. Dále je zapotřebí mít nainstalovaný ovladač Rohde&Schwarz VXI plug&play.

Ve skriptu pro automatické měření musí na samotném začátku dojít k inicializaci VISA ovladače, tzn. zavřít a vymazat případná stará spojení a ovladač musí být definován.

```
%================== VISA driver initialisatio n ================== 
i f (size(instrfind ) > 0) %Remove current conections 
    fclose(instrfind ) 
    delete(instrfind)
e nd 
Interface = instrhwinfo('visa'); <br> \theta efine interface
i f ( strcmp(Interface.InstalledAdaptors,'ni' ) == 0 ) %Detect error 
    disp ('NI VISA driver doesnt work...' );
    disp ('... NI VISA driver is defective or isnt installed!' );
    return
e nd
```
Tato rutina je společná pro všechny naprogramované skripty. Dalším krokem je inicializace použitých přístrojů, Tento úkon je popsán vždy v manuálu konkrétního přístroji. Výsledkem je vytvoření VISA objektů vztažených k jednotlivým přístrojům Poté je již možné komunikovat s přístroji skrz jemu známých SCPI příkazů. K tomu slouží objekt handle. Funkce read error pak zabezpečuje čtení chybových systémových zpráv.

```
%================ SMxl initialisatio n ================================ 
smx1.adr = 27;<br>
Set device addres
smxl.handle=visa('ni',['GPIBO::',num2str(smxl.adr),'::INSTR']); %Creat e 
                                                            VISA object 
fopen (smx1.handle);
set(smxl.handle,'Timeout',10) ; %Set value of Timeout property to 10 
fprintf(smxl.handle,'*rst;*cls;*wai ' ) ; %Preset and clear device, wait 
                                        for settle
pause(0.5);
fprintf(smx1.handle,':SOUR:ROSC:SOUR INT'); %Use internal reference
                                              frequency (10MHz) 
fprintf(smxl.handle , '*opc?') %Done? 
smx1.opc = fscanf(smx1.handle);
% smxl identificato n 
fprintf(smxl.handle,'*idn?') ; %Get identificatio n data of device 
smx1.idn = fscanf(smx1.handle);<br>smx1.fmin = 9E3;
smx1.fmin = 9E3;<br>smx1.fmax = 1.5E9;<br>Woper freequency of device
                              $Upper frequency of devicesmxl.channel=l ; %Number of channels 
fprintf(smxl.handle,'*opt?') ; %Get lis t of device intalle d options 
smx1.opt = fscanf(smx1.handle);
rea d error(smxl.handle ) %System error messages 
fprintf(smxl.handle,['OUTP:STA T off']) ; %RF output OFF
```
Výše zobrazená ukázka představuje inicializaci signálového generátoru R&S SMB100. Při inicializaci dalších přístrojů je postup prakticky identický. Důležité je správné nastavení adresy přístroje, která musí odpovídat adrese uvedené ve skriptu a která nesmí mít stejnou hodnotu jako adresa některého z dalších použitých přístrojů.

### **2.2 Měření bodu IP3**

Základní idea měření bodu IP3 je založena na přivedení dvou kmitočtově blízkých signálů o stejné známé výkonové úrovni a změření výkonové úrovně na intermodulačních produktech 3. řádu, které se v přenášeném spektru objeví. Pokud jsou všechny tyto úrovně známé, je možné pomocí nich vypočítat IP3 bod podle rozdílů úrovní zobrazených na Obr. 1.4. Vývojový diagram zjištění výstupního bodu IP3 je zobrazen na Obr. 2.1. Před měřením je nutné mít alespoň přibližnou představu o zesílení zařízení.

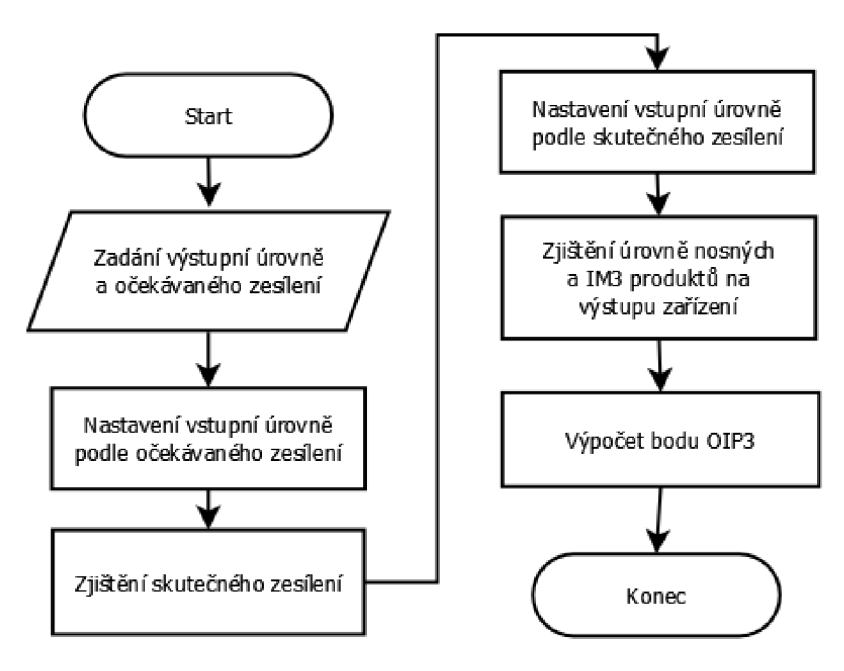

Obr. 2.1 - Vývojový diagram zjištění úrovně OIP3

Podle tohoto principu je vypočtena úroveň OIP3 pro každou zadanou výstupní úroveň a na jednotlivých frekvencích. Zapojení pracoviště a použité přístroje popisuje Obr. 2.2. Všechny použité přístroje, a to i pro ostatní měření, jsou od výrobce Rohde&Schwarz.

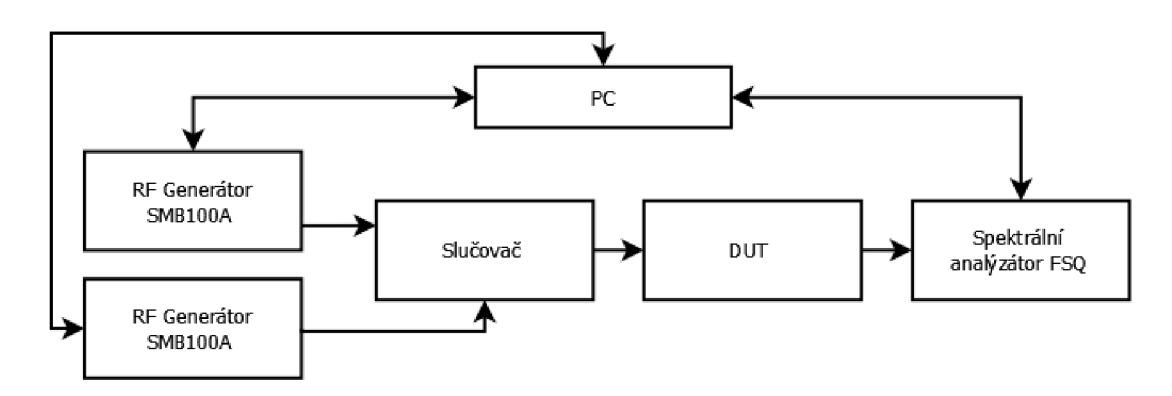

Obr. 2.2 - Zapojení pracoviště pro měření bodu IP3

Referenční signál je generován integrovaným krystalovým oscilátorem 10MHz ve spektrálním analyzátoru a je dále přiveden jako reference ke dvěma RF generátorům. Bylo by možné s výhodou použít dvoukanálový generátor, ten ale bohužel nebyl k dispozici. Celý skript s komentáři pro měření IP3 je uveden v elektronické příloze. Výsledný naměřený bod IP3 je zobrazen v příloze A. 1

### 2.3 **Měření bodu PldB**

Zjištění tohoto bodu je pro návrh koncového zesilovače velmi důležité. Naprogramovaný skript je uzpůsoben k měření i dalších PxdB bodů, např. P3dB. Měření probíhá na principu testování odchylky aktuálního zesílení od zesílení v lineárním stavu. Pokud aktuální zesílení poklesne o zvolenou hodnotu pod hodnotu zesílení v lineárním stavu, nastává hledaný bod komprese PxdB. Princip měření zobrazuje vývojový diagram na Obr. 2.3:

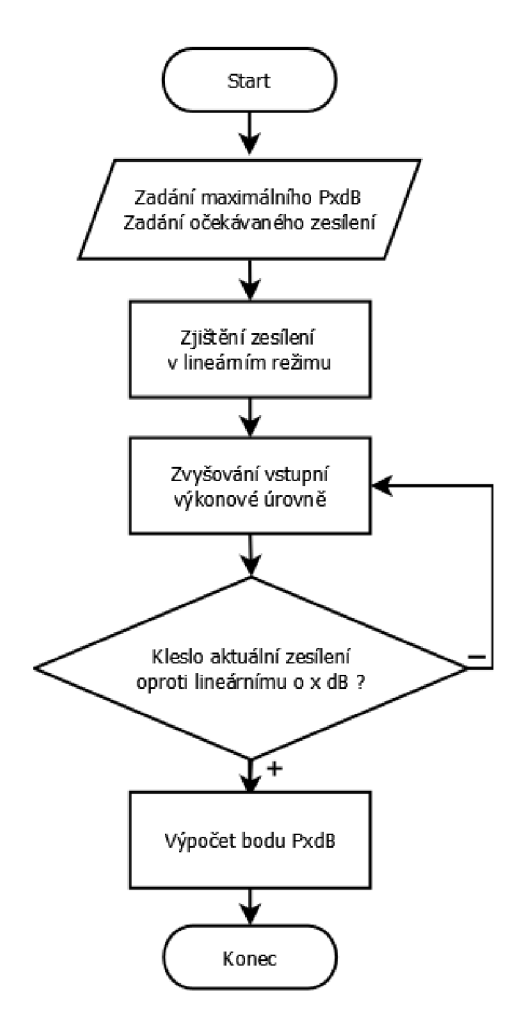

Obr. 2.3 - Vývojový diagram zjištění bodu PxdB

Uživatel na začátku měření zadá jako vstupní parametr očekávané zesílení zařízení a maximální očekávaný bod PxdB. To slouží k prvotnímu nastavení vstupní úrovně. Program pak v cyklu osmi opakování spočítá zesílení v lineárním režimu. Toho je docíleno počáteční výstupní úrovní o lOdBm menší než maximální očekávaná úroveň PxdB. S každým opakováním se vstupní, respektive výstupní úroveň, inkrementuje ldBm. Poté dojde ke zprůměrování získaných osmi hodnot zesílení a tato informace je dále používána jako lineární zesílení.

Dalším krokem je testování poklesu aktuálního zesílení o hodnotu x vůči lineárnímu zesílení. Hodnota x, jak již bylo řečeno, udává index bodu PxdB. Pokud je hodnota změřeného aktuálního zesílení větší než hodnota lineárního zesílení zmenšená o x, pak dojde k inkrementaci vstupní úrovně o takovou hodnotu, aby byla zajištěna pozvolná aproximace až k hledanému bodu PxdB. Celý proces se poté opakuje pro další frekvenci. Následující úryvek zdrojového kódu popisuje právě testování dosažení bodu PxdB.

```
%===================PxdB point detecting======================= 
                                                       g average is linear gain
     g mess = g average;
     P(j) = P1dB max - alpha(j) - g average - 6; \text{\%Input power 6 } dBm%Under PldB point 
    while g mess > g average - x \frac{2}{3} &Detecting PxdB point
          fprintf(smx.handle , ['POW ' num2str( P ( j ) ) 'dBm']); %Set input 
                                                                            %power 
          fprintf(smx.handle , '*OPC?'); %Done? 
          fscanf(smx.handle);
          pause(0.01); \frac{1}{2} and \frac{1}{2} and \frac{1}{2} and \frac{1}{2} and \frac{1}{2} and \frac{1}{2} and \frac{1}{2} and \frac{1}{2} and \frac{1}{2} and \frac{1}{2} and \frac{1}{2} and \frac{1}{2} and \frac{1}{2} and \frac{1}{2} and \frac{1}{2} and
          fprintf(FSx.handle , ['INIT:CONT OFF']) ; %Single sweep mode 
          fprintf(FSx.handle , ['INIT;*WAI']); %Wait for settl e
          fprintf(FSx.handle , ['CALC:MARK:FUNC:SUMM:MEAN:RES?']); %Meas 
%output power 
          Pout(j ) = str2num( f scanf(FSx.handle) ) + alpha(j) ; %Alpha=loss 
          g mess = Pout(j) - P(j) - alpha(j); \frac{g}{g} & Get actual gain
          P(j) = P(j) + 1 + 0.8/X*(g \text{ mess-g average}); %Increasing
                                                                  %Input power 
    End
```
Poté je již vynesena závislost výstupní úrovně odpovídající bodu PxdB na frekvenci do grafu. Tento graf je v příloze A.2, měřící skript pak v elektronické příloze. Obr. 2.4 zobrazuje zapojení měřícího pracoviště i s použitými přístroji.

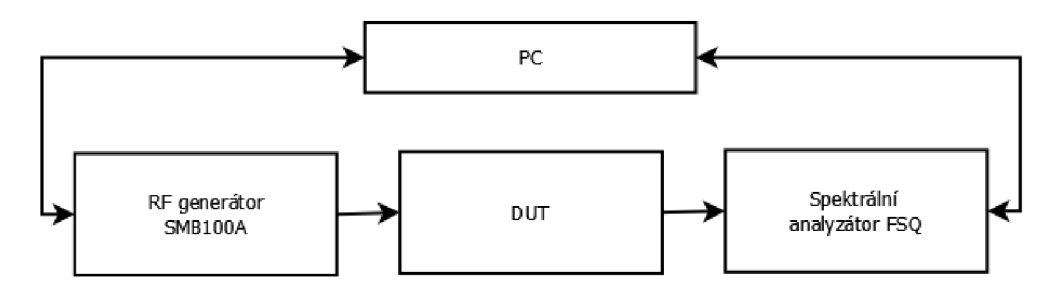

Obr. 2.4 - Zapojení pracoviště pro měření bodu PxdB

#### 2**.4 Měření šumového čísla**

K měření šumového čísla NF bylo využito rozšiřující opce pro spektrální analyzátory FS-K30. Tato opce umožňuje rychlé měření NF již od úrovně menší než ldB včetně dalších parametrů jako např. zisk obvodu. K tomuto způsobu měření je zapotřebí zdroj šumu, který poskytuje bílý šum a u kterého výrobce udává změřenou hodnotu ENR (excess noise ratio) pro vybrané frekvence. Tento parametr udává šum, který zdroj šumu dodává do DUT, a je definován vztahem (19)

$$
ENR \equiv \frac{T_H - T_0}{T_0} \tag{19}
$$

 $T_H$  značí teplotu v kelvinech, kdy je zdroj šumu zapnutý (hot), a  $T_0$  je pokojová teplota 290K. V našem případě se jedná o Agilent Noise Source s ENR přibližně 15dB a frekvenčním rozsahem od 100 MHz až 10 GHz. Uživatel musí nejprve provést kalibraci měřícího pracoviště podle Obr. 2.5:

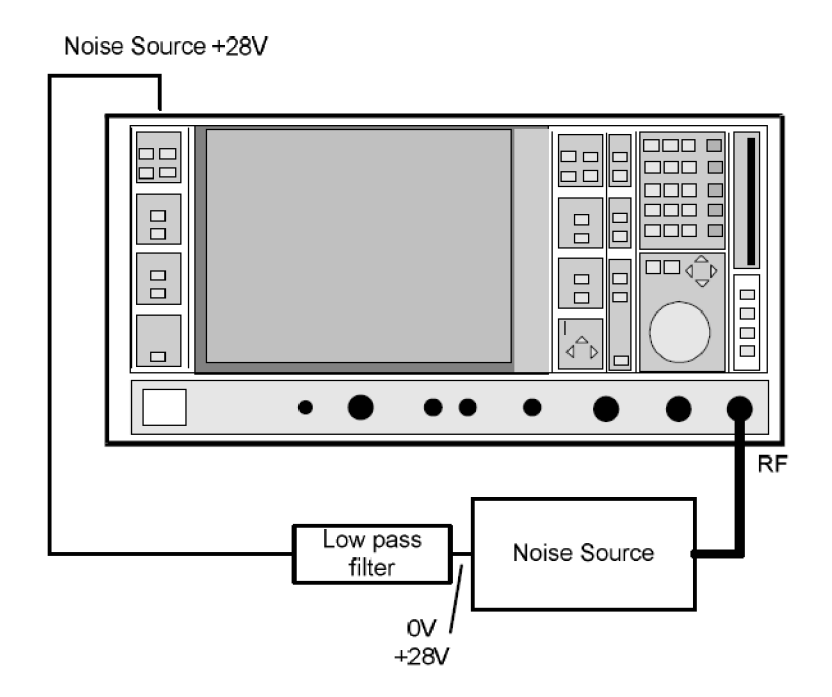

Obr. 2.5 - Kalibrace při měření NF (převzato z [10])

Dále uživatel specifikuje měřené frekvenční pásmo a vyplní tabulku s hodnotami ENR, které výrobce udává pro zdroj šumu. Měření poté proběhne zcela automaticky, je nutné pouze RC příkazy správně nastavit spektrální analyzér.

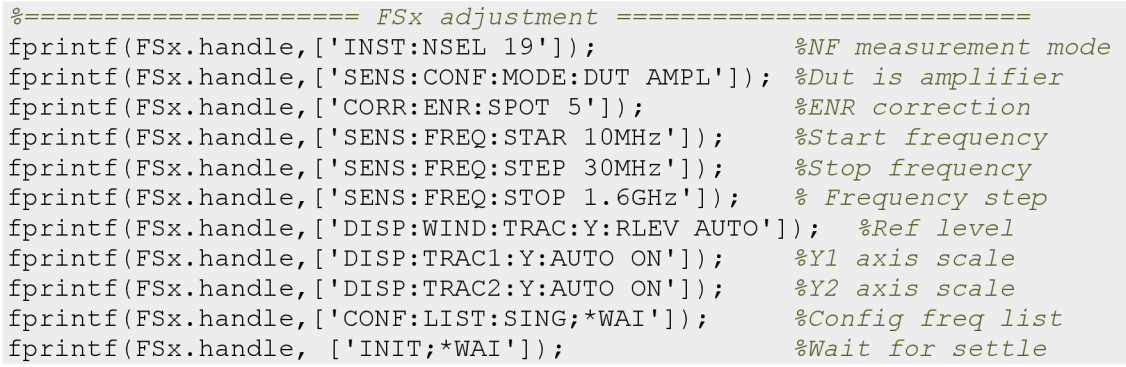

Tento úryvek zdrojového kódu popisuje právě nastavení spektrálního analyzátoru. Celý skript je obsahem elektronické přílohy. Naměřený výsledek je pak v příloze A.3. Zapojení pracoviště pro měření zobrazuje Obr. 2.6.

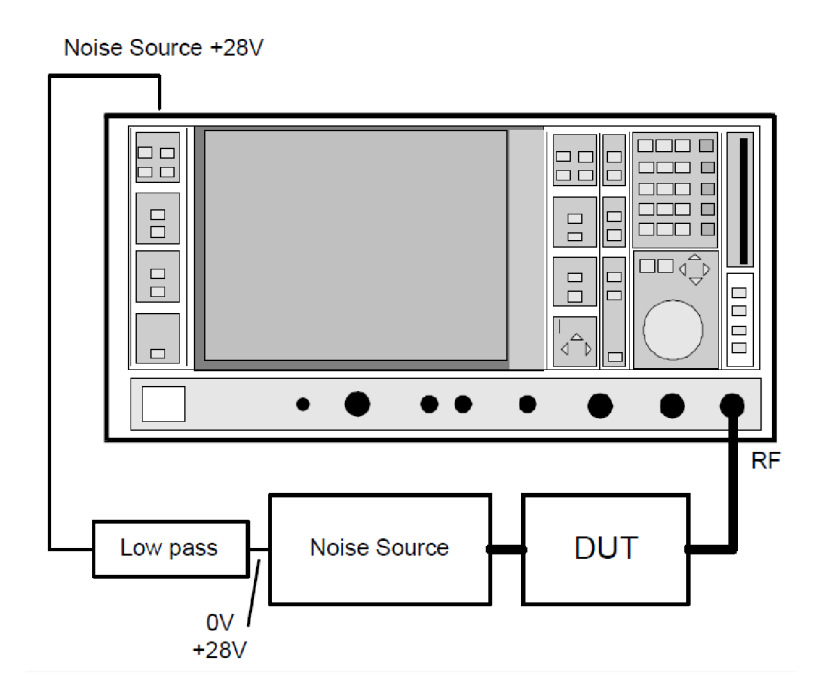

Obr. 2.6 - Zapojení pracoviště pro měření NF (převzato z [10])

### **2.5 Měření ACP**

A CP (Adjacent Channel Power) je definován jako poměr střední hodnoty výkonu v určité části přilehlého kanálu ke střední hodnotě výkonu v měřeném kanálu.

ACP je definován vztahem (20):

$$
ACP_{ABC} = 10\log\left(\frac{P_{adj}}{P}\right) \tag{20}
$$

P značí výkon v měřeném kanále a P<sub>adj</sub> výkon v postranních kanálech. Uživatel musí specifikovat typ přenášeného signálu. V našem případě k tomuto účelu poslouží testovací signál pro měření ACP na standardu 3GPP nahraný pomocí RC příkazů do RF generátoru. Dále může být vybrán libovolný komunikační standard, který ovlivní šířku a odstup hlavního kanálu od postranních a alternativních kanálů. V tomto případě je to právě výše zmíněný standard 3GPP, který slouží pro mobilní komunikace. Odstup jednotlivých kanálu je 5MHz. Samotné měření pak probíhá podle rutin a výpočtů implementovaných ve spektrálním analyzátoru. Průběh měření, který zobrazuje spektrální analyzátor na obrazovce, je na Obr. 2.7:

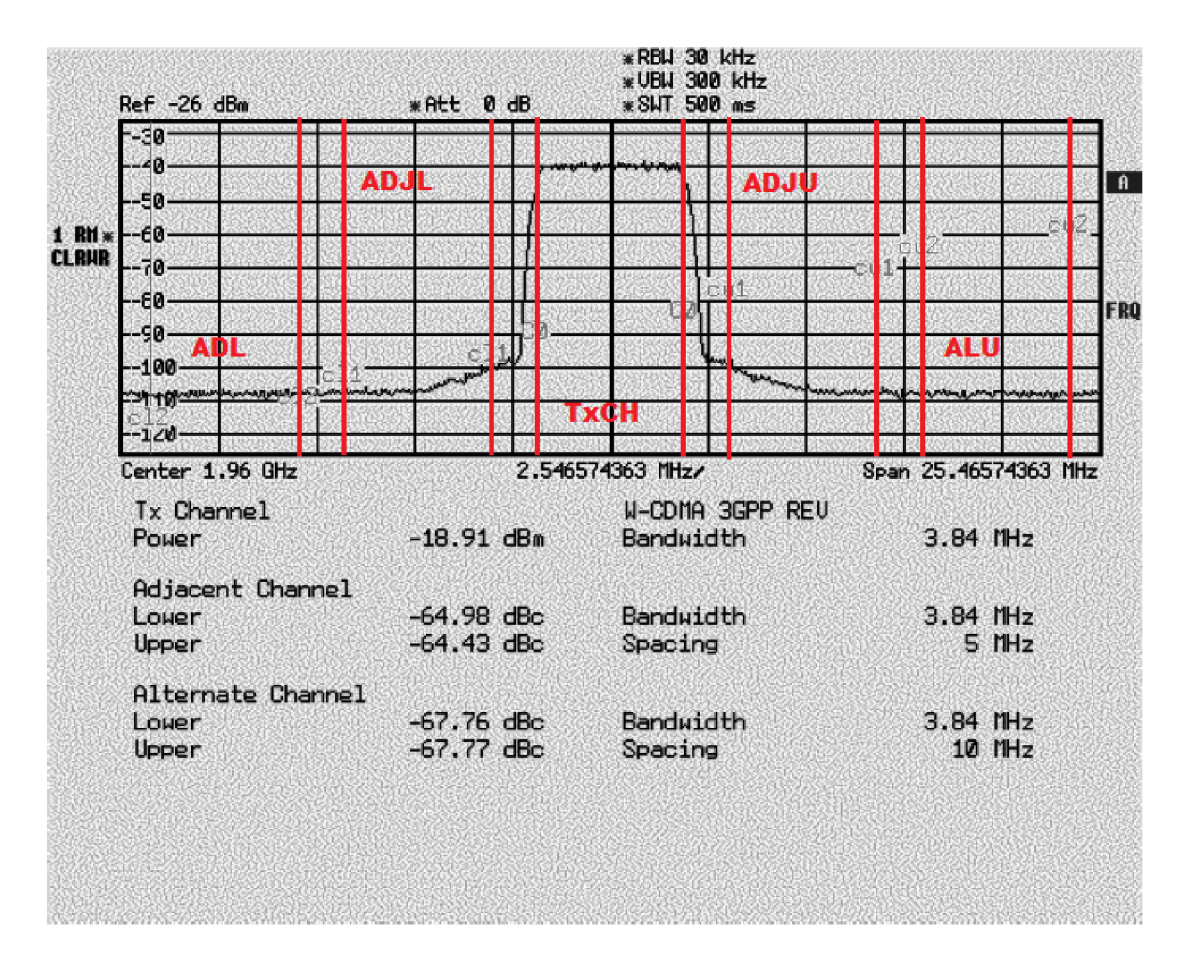

Obr. 2.7 - Měření ACP na spektrálním analyzátoru

Vidíme zde změřenou střední hodnotu výkonu v hlavním vysílaném kanále a střední hodnotu výkonu v postranních a alternativních kanálech vztaženou ke kanálu hlavnímu. Dále je zde uvedena šířka jednotlivých kanálů a jejich vzájemný odstup. Tento odstup je vždy vztažen ke střední frekvenci kanálu. Skript provede toto měření pro zadané hodnoty úrovně a na zadaných centrálních frekvencích v hlavním přenášeném kanálu TxCH, extrahuje hodnoty střední hodnoty úrovní pro tento kanál a pro postranní kanály. Poté vynese do grafu výkonové úrovně v postranních kanálech v závislosti na úrovni signálu v hlavním kanálu. Samotný skript je v elektronické příloze a naměřené výsledky v příloze A.4. Zapojení pracoviště je na Obr. 2.8. Níže uvedený fragment zdrojového kódu popisuje změření hodnot úrovní v jednotlivých kanálech pro každou zadanou střední frekvenci kanálu TxCH a pro každou zadanou úroveň v kanálu TxCH.

```
for j = 1: length (Freq)
    if (channel == 1)
         fprintf(smx.handle, ['SOUR:FREQ ' num2str(Freq(j)) 'Hz']);
    els e 
         fprintf(smx.handle, ['SOUR2:FREQ ' num2str(Freq(j)) 'Hz']);
    e nd 
    fprintf(smx.handle , 
'*OPC?'); 
    fscanf(smx.handle) ; 
    fprintf(FSx.handle , 
['INP:ATT AUTO']); %NA attenuators value auto 
    fprintf(FSx.handle, ['FREQ:CENT ' num2str(Freq(j)) 'Hz']);
    fprintf(FSx.handle , 
'*OPC?'); 
    fscanf(FSx.handle) ; 
                                              %Done? 
for i = 1: length(P)
    if (channel == 1)
         fprintf(smx.handle , 
['SOUR:POW ' 
num2str(P(i) ) 'dBm']); 
    els e 
         fprintf(smx.handle, ['SOUR2:POW ' num2str(P(i)) 'dBm']);
    e nd 
    fprintf(smx.handle , 
'*OPC?'); %Done? 
    fscanf(smx.handle) ; 
    fprintf(FSx.handle , 
'SENS:POW:ACH:PRES:RLEV); %Adjust ref level 
    fprintf(FSx.handle , 
'*0PC?') ; %Done? 
    fscanf(FSx.handle) ; 
    fprintf(FSx.handle , 
'SENS:POW:NCOR ON') 
ilnherent noise correction 
    fprintf(FSx.handle , 
'*0PC?') ; %Done? 
    fscanf(FSx.handle) ; 
    pause(4) ; 
    fprintf(FSx.handle , 
'ABOR;INIT:IMM'); %Abort action 
    fprintf(FSx.handle , 
'CALC:MARK:FUNC:POW:RES? ACP') ; %Measure ACP 
    resul t = str2num(fscanf(FSx.handle)) ; %Read measured data 
    Pout (j,i) = result(1);    <sup>g</sup>Level of Tx channel
    ADJ_L( j , i ) 
resul t (2) 
iLevel of lower adjacent channel 
    ADJJ J ( j , i ) 
result(3 ) 
iLevel of upper adjacent channel 
    ALT L(j,i) = result(4);    <sup>g</sup>Level of lower alternate channel
    ALT_U(j,i) = result(5); %Level of upper alternate channel
e nd
```
e nd

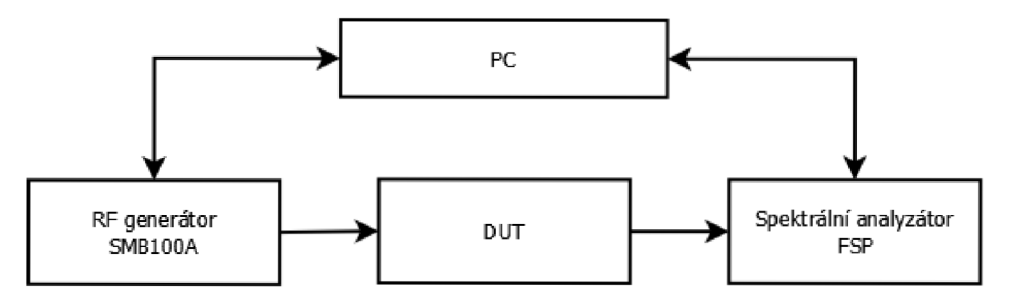

Obr. 2.8 - Zapojení pracoviště pro měření ACP

## **3 VÝBĚR AKTIVNÍHO PRVKU**

Po změření všech parametrů stávajícího koncového zesilovače můžeme přistoupit k samotnému návrhu nového zapojení. Tento proces začne výběrem nového aktivního prvku. Stávající aktivní prvek již použít nelze, a to z důvodu ukončení výroby. Původní tranzistor AT64020 výrobce Agilent totiž využíval pro své pouzdro beryllium, které bylo koncem devadesátých let označeno jako nebezpečný materiál. Společnost Rohde&Schwarz ovšem tohoto aktivního prvku využívala v koncovém zesilovači svého signálového generátoru SME, proto si zajistila výrobu tohoto tranzistoru v pouzdře z jiného materiálu. Takto vyrobené tranzistory ale vykazovaly odchylku od hodnot původního tranzistoru, a to mělo za následek degradaci parametrů celého přístroje, který již nevyhovoval normám společnosti. Signálový generátor SME již není ve výrobě, nicméně společnost Rohde&Schwarz na něj stále poskytuje servis, proto je nutné navrhnout jiné zapojení koncového zesilovače s novým typem tranzistoru, které bude v nejlepším případě kvůli ekonomickému hledisku možné zapojit do stávajícího přístroje bez nutnosti razantních změn.

### **3.1 Původní zapojení koncového zesilovače**

Schéma zapojení, na kterém je původní obvod koncového zesilovače, zobrazuje Obr. 3.1:

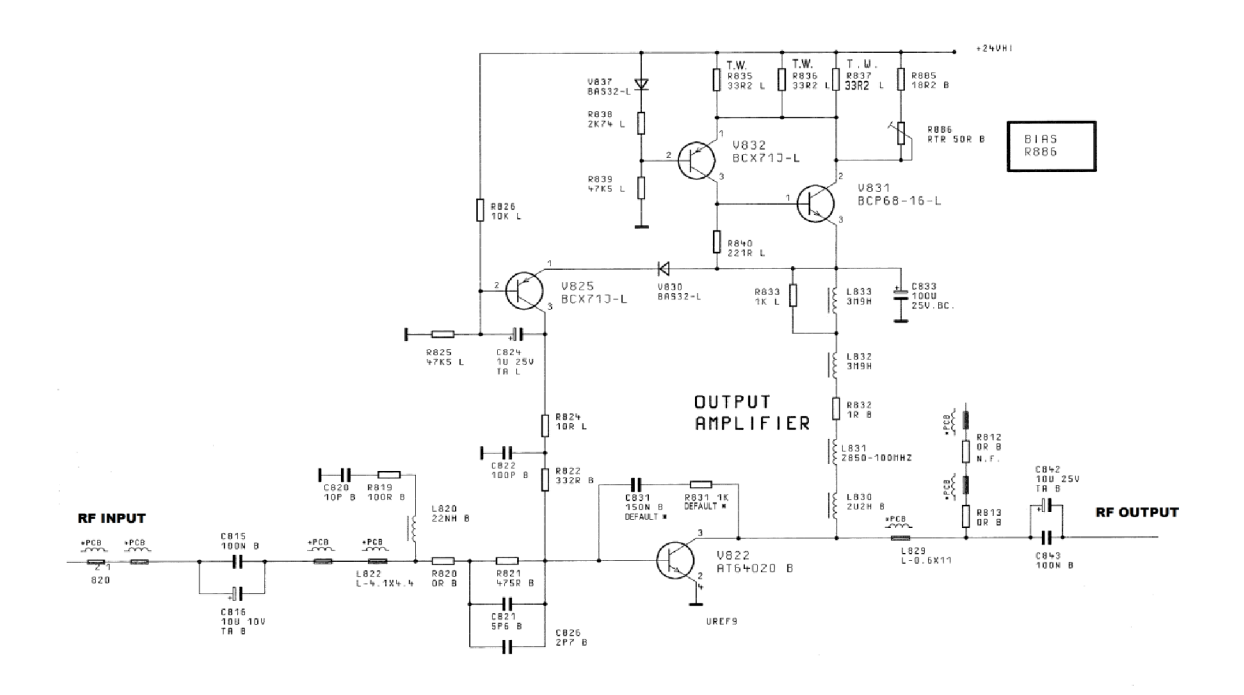

Obr. 3.1 - Schéma původního koncového zesilovače

Celý zesilovač se skládá z napájecího obvodu, přizpůsobovacích obvodů a samotného tranzistoru se zápornou zpětnou vazbou. Tranzistor je širokopásmově přizpůsoben přizpůsobovacími obvody vyšších řádů tvořených reaktančními prvky arezistory. Rezistor je zakomponován také do záporné zpětné vazby za účelem plochého průběhu zisku a zmenšení poměru stojatých vln (PSV). Napájecí obvod musí zajišťovat stabilní pracovní bod zesilovače. Nedodržení této podmínky by vedlo k možné nestabilitě celého zesilovače.

Obvod na Obr. 3.1 byl proměřen výše uvedenými skripty pro automatické měření, a dále byly změřeny jeho S parametry vektorovým obvodovým analyzátorem ZVL. Automatické měření pro S parametry bylo vypuštěno, protože na jejich měření je již používán program Soft Plot, který umožňuje automatické měření a následné vytvoření modelu pro simulační programy (.s2p). Z tohoto důvodu by bylo programování skriptu zbytečné. Naměřené S-parametry pomocí tohoto programu jsou uvedeny v příloze A.5. Výsledky jsou diskutovány v následující podkapitole.

#### **3.2 Výběr tranzistoru a volba pracovního bodu**

Při výběru tranzistoru pro nové zapojení jsme vázáni dvěma věcmi. Za prvé je nutné vybírat ty tranzistory, které jsou zavedené, tedy které má firma k dispozici. Dalším omezením jsou parametry stávajícího zesilovače. Změřené parametry shrnuje Tab. 3.1:

| f[GHz] | P1dB [dBm] | OIP3 [dBm] | S21(G) [dB] | NF[dB] | $ACP$ [dBc]<br>$P_{OUT} = 20dBm$ |
|--------|------------|------------|-------------|--------|----------------------------------|
|        |            |            |             |        |                                  |
| 0,05   | 25,44      | 36,78      | 10,0        | 12,26  |                                  |
| 0,5    | 22,40      | 33,09      | 12,2        | 7,34   | $-37,5$                          |
|        |            |            |             |        |                                  |
| 1,0    | 23,34      | 34,49      | 10,2        | 10,7   | $-53,8$                          |
| 1,5    | 22,44      | 32,12      | 8,7         | 13,88  | $-47,0$                          |

Tab. 3.1 - Vybrané naměřené parametry původního zesilovače

Na výstupu nového zesilovače je požadována minimální nezkreslená úroveň 18 dBm a je nutné zvýšit zesílení na minimálně 15 dB na celém frekvenčním rozsahu. Další parametry musí zůstat zachovány na stejné hodnotě, případně se mohou zlepšit. Z tohoto je jasné, že nový tranzistor bude muset vykazovat poměrně velké zesílení, vysokou úroveň PldB a vysoký bod zahrazení IP3. Tranzistor bude muset dále vykazovat poměrně velkou míru širokopásmovosti. S tím souvisí jeho vstupní PO a výstupní PO, kde snaha o širokopásmové přizpůsobení bude mít za následek pokles dosažitelného zesílení. Proto budou muset parametry tranzistoru zajišťovat jistou rezervu, aby bylo možné zachovat požadované vlastnosti zesilovače.

Jistý způsob řešení by představovalo použití vyváženého zesilovače, jehož principiální schéma je zobrazeno na Obr. 3.2:

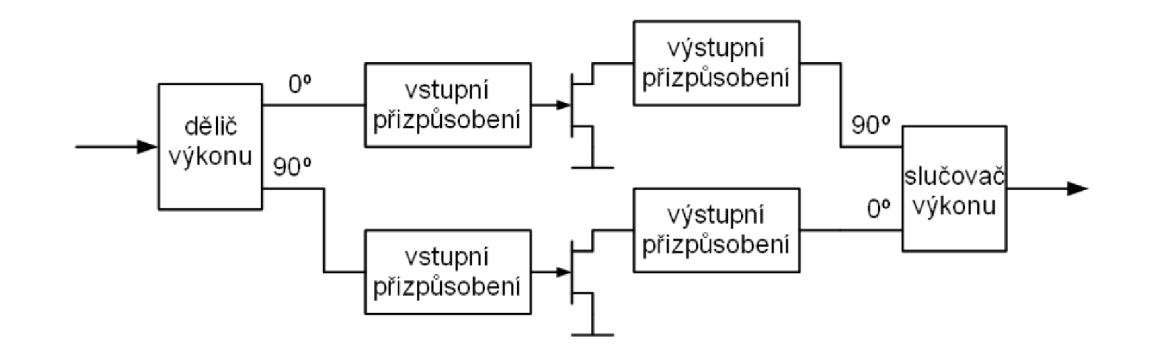

Obr. 3.2 - Vyvážený zesilovač (převzato z [1])

Princip vyváženého zesilovače spočívá v rozdělení vstupního signálu do dvou samostatných větví, kde jedna je vůči druhé delší o  $\lambda/4$ . To vede k fázovému posunu o 90°. Poté jsou rozdělené fázově posunuté signály zesíleny dvojicí identických tranzistorů. Dále jsou stejně jako u vstupu oba signály vůči sobě fázově posunuty o 90°, tentokrát ale tak, aby se jejich vzájemný fázový posun rovnal nule. Nakonec jsou oba signály sloučeny ve slučovači výkonu. Takto zapojený zesilovač vykazuje téměř ideální přizpůsobení na vstupu i výstupu, a tím pádem nízký PSV. Nicméně lze jej použít až od vyšších frekvencí, z důvodu použití úseků vedení. Námi navrhovaný zesilovač bude pracovat již od frekvence v řádu jednotek kilohertz, proto je toto zapojení, jinak s výhodou používané ve VF technice na vyšších frekvencích, pro naše účely nevhodné.

Naše zapojení bude tedy realizováno jedním tranzistorem, tedy jako tzv. single stage zapojení, a to podle Obr. 1.3, kde se jeho širokopásmovosti, tzn. plochého průběhu zisku a malými PSV na vstupu a výstupu při velkém frekvenčním rozsahu, dá dosáhnout např. zápornou zpětnou vazbou nebo vhodně navrhnutými PO vyšších řádů, případně kombinací obou způsobů. Nutnost použití rezistoru sice vede ke zvýšení šumového čísla, ale vzhledem k naměřeným hodnotám uvedených v Tab. 3.1 změřené maximální šumové číslo dosahuje poměrně vysokých hodnot, a lze si proto toto řešení dovolit.

Při průzkumu současně nabízených tranzistorů byly vybrány tři možné tranzistory, které svými parametry splňují požadavky pro nový aktivní prvek zesilovače. Tyto parametry zobrazuje tabulka Tab. 3.2. Z těchto tří možností byl vybrán tranzistor ATF-53189 v pouzdru SOT 89. Výběr byl ovlivněn zázemím, které bylo pro osazování zesilovače k dispozici. Tranzistor ATF-531P8 by bylo v dostupných podmínkách velmi složité osadit, ačkoli vykazoval o něco lepší vlastnosti než ATF-53189. Detailní popis vybraného tranzistoru je k dispozici v odkazu [9].

|           | f [GHz]        | P1dB [dBm] | $OIP3$ [dBm] | <b>S21</b> [dB] | NF[dB] |
|-----------|----------------|------------|--------------|-----------------|--------|
| ATF-53189 | 2              | 23         | 40           | 15,5            | 0,80   |
|           |                |            |              |                 |        |
| ATF-531P8 | $\overline{c}$ | 24,5       | 38           | 20              | 0,60   |
| ATF-54143 | <u>ີ</u>       | 20,4       | 36,2         | 16,6            | 0,50   |

Tab. 3.2 - Srovnání parametrů vybraných VF tranzistorů

Dalším krokem je volba pracovního bodu tranzistoru, který významně ovlivňuje chování zesilovače a určuje jeho nelineární parametry. Po prostudování katalogového listu tranzistoru ATF-53189 byl vybrán jako ideální pracovní bod  $U_{DS}=4$  V a  $I_{DS}=135$ mA. Při tomto pracovním bodu vykazuje tranzistor příznivé parametry OIP3 a zisku. Závislost těchto parametrů zobrazuje Obr. 3.3 a Obr. 3.4:

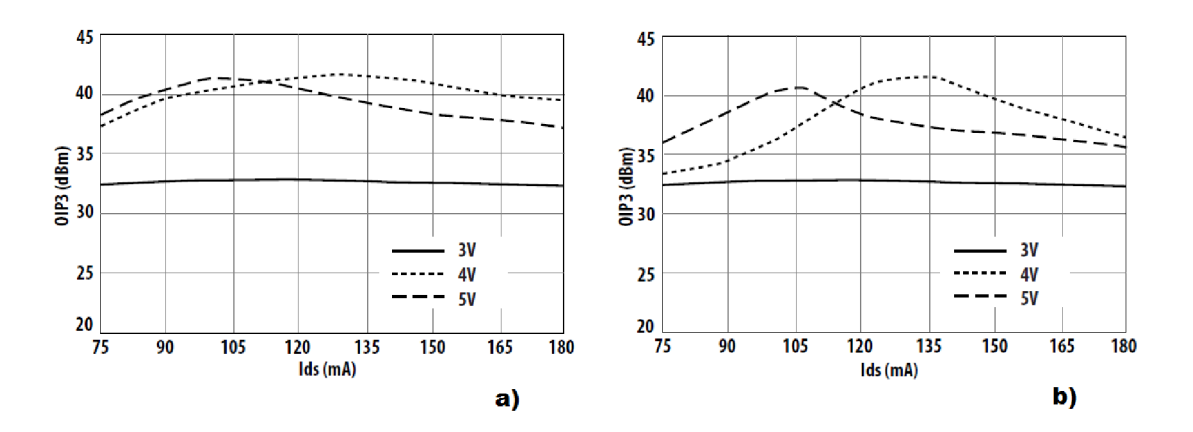

Obr. 3.3 - Závislost OIP3 tranzistoru ATF-53189 na zvoleném pracovním bodu: a) pro frekvenci 900 MHz; b) pro frekvenci 2 GHz (převzato z [9])

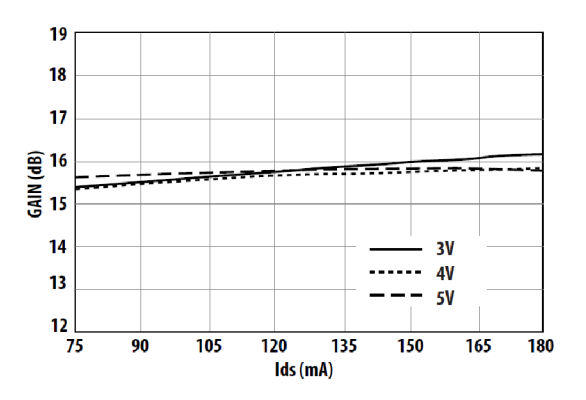

Obr. 3.4 - Závislost zisku tranzistoru ATF-53189 na zvoleném pracovním bodu pro frekvenci 2 GHz (převzato z [9])

## **4 NÁVRH A REALIZACE ZESILOVAČE**

#### **4.1 Návrh VF části zesilovače**

Návrh širokopásmového zesilovače začne nejprve navržením topologie přizpůsobovacích obvodů a zpětné vazby VF tranzistoru. Jak již bylo zmíněno, tento návrh bude konstruován jako tzv. single stage, tedy zapojení pouze s jedním tranzistorem. Díky požadavku na širokopásmovost bude návrh využívat rezistorů, které budou mít sice za následek zvýšení šumového čísla zesilovače, ale vzhledem k použití zesilovače jako koncového stupně lze tuto nevýhodu do jisté míry opomenout. Při návrhu bylo vycházeno z výsledků výzkumu uvedených v odborném článku výzkumného ústavu CETC [11]. Zjednodušené zapojení navrženého zesilovače zobrazuje Obr. 4.1:

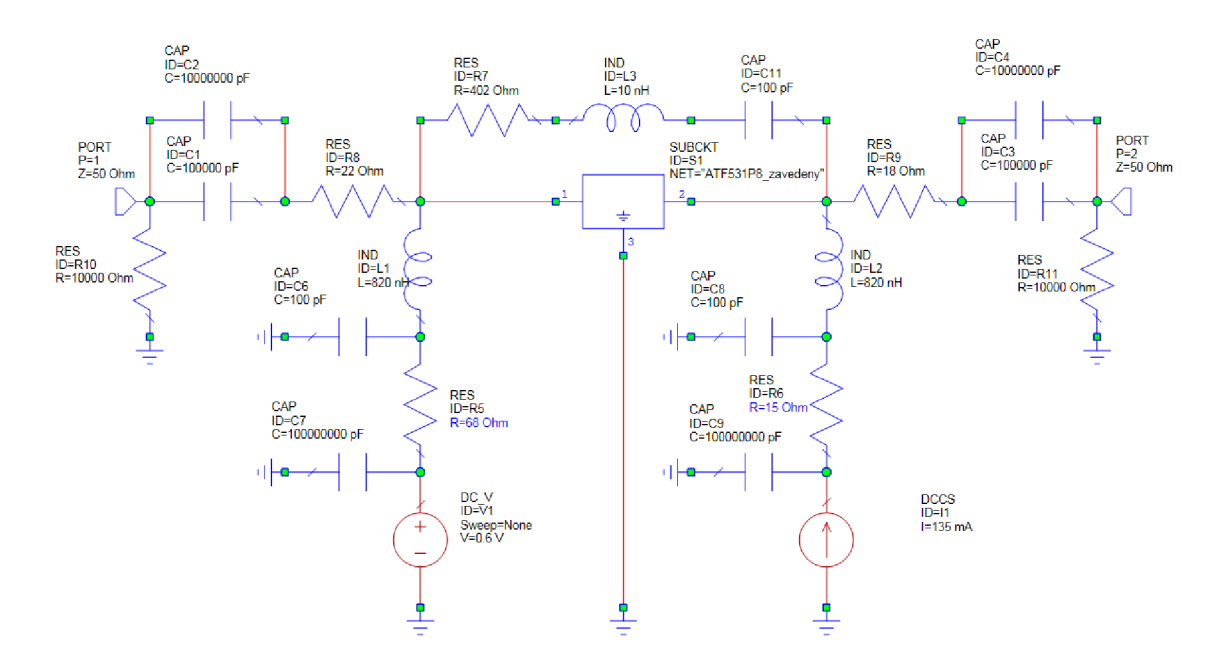

Obr. 4.1 - Zjednodušené zapojení zesilovače

Vstupní přizpůsobovací obvod je tvořen dvěma paralelně zapojenými kondenzátory a rezistory. Kondenzátory plní především oddělovací funkci. Kvůli nutnosti přenášet relativně velmi nízké kmitočty (5 KHz) musí vstup obsahovat kondenzátor s kapacitou zaručující dostatečně malý odpor pro takto nízké frekvence. Pro přenos vyšších kmitočtů je zde pak přítomen kondenzátor s nižší kapacitou, který má svůj rezonanční kmitočet dostatečně vysoko. Pro dobré vstupní výkonové přizpůsobení na širokém frekvenčním pásmu je zde paralelně k zemi zapojen rezistor RIO. Rezistor R8, zapojený v sérii se vstupem tranzistoru, významně zvyšuje stabilitu obvodu, ovšem za cenu

snížení celkového zisku zesilovače. Oba dva rezistory také významně zvýší výsledné šumové číslo zesilovače, z důvodu jejich zařazení na vstupu tranzistoru, a tedy zesílení jejich šumu zesilovačem. Toto zapojení tak není vhodné pro LNA aplikace. Nicméně pro koncový stupeň je míra zvýšení NF přijatelná. Výstupní přizpůsobovací obvod je identický se vstupním. Opět zde najdeme rezistivní prvky, jejichž šum má ovšem na výsledné šumové číslo podstatně menší vliv než u vstupního PO. Sum těchto rezistorů bude utlumen zesílením zesilovače. Záporná zpětná vazba je tvořena RLC článkem, který zlepšuje vlastnosti zesilovače na širokém pásmu kmitočtů. Rezistor R7, zapojený v této zpětné vazbě, pomáhá k dosažení plochého zisku. Zesilovač je na vstupu i výstupu zakončen 50 Q porty.

Oddělovací obvody mají za úkol potlačit pronikání užitečného signálu do napájecí části obvodu. Je zde zvolena klasická koncepce zapojení, skládající se z cívky, která slouží pro VF signál jako tlumivka, a kondenzátoru zapojených paralelně na zem, které mají za úkol odvést zbývající VF a NF signál, který pronikl přes tlumivky. Rezistory R5 a R6 v oddělovacích obvodech zvyšují odpor pro velmi nízké frekvence užitečného signálu, a tím zabezpečují stabilitu a požadovaný zisk zesilovače na nízkých kmitočtech.

Vzhledem k pokrytí širokého frekvenčního pásma by byl ruční výpočet hodnot prvků přizpůsobovacích obvodů a zpětné vazby velmi náročný, a proto bylo využito optimalizačních procedur, které poskytuje program AWR Microwave studio. Před samotnou optimalizací bylo nutné určit vhodné výchozí hodnoty prvků obvodu. Poté byly zadány optimalizační cíle důležitých parametrů, především hodnot zesílení a stability na požadovaném frekvenčním rozsahu. Program poté pomocí interních algoritmů určí hodnoty prvků vzhledem k požadovaným hodnotám parametrů. Výsledek této operace pro ilustraci zobrazuje Obr. 4.2, na kterém je zobrazeno zesílení a stabilita zesilovače po provedení optimalizačních procesů:

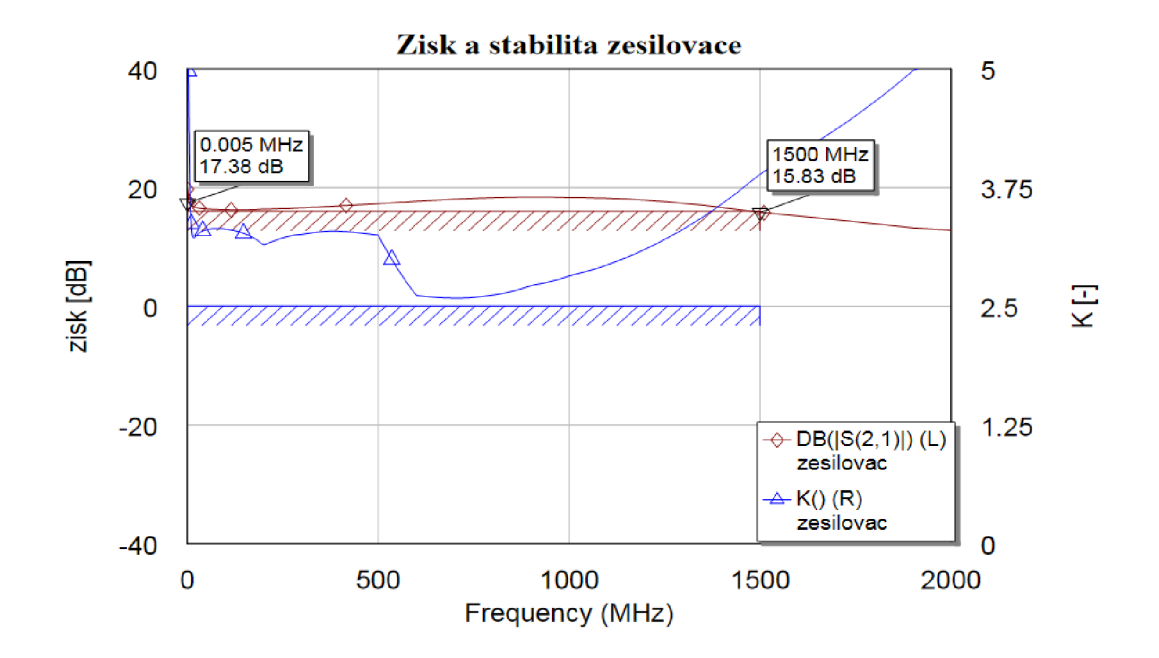

Obr. 4.2 - Výsledky optimalizace zesilovače

Toto jednoduché zapojení zesilovače používá jen ideální prvky a jeho úkolem je pouze ověřit správnost návrhu a velmi hrubě také splnění zadaných parametrů, jako je zesílení a stabilita zesilovače. Pro přesnější simulaci je nutné použít reálných modelů součástek. Program Microwave Office ve svých knihovnách obsahuje velké množství modelů prvků, jako jsou cívky nebo kondenzátory. Tyto modely obsahují naměřené s parametry skutečných součástek. Uživatel si tak může vybrat z palety výrobců, jako Coilcraft nebo Phillips. S takto upraveným zapojením lze již velmi dobře simulovat chování navrhovaného obvodu. Zapojení zesilovače, využívající modely reálných součástek, úseků vedení a prokovů, je zobrazeno v příloze B.l . Výsledek této simulace zobrazuje Obr. 4.3. Jak je na první pohled patrné, průběhy se značně liší od simulace s ideálními prvky.

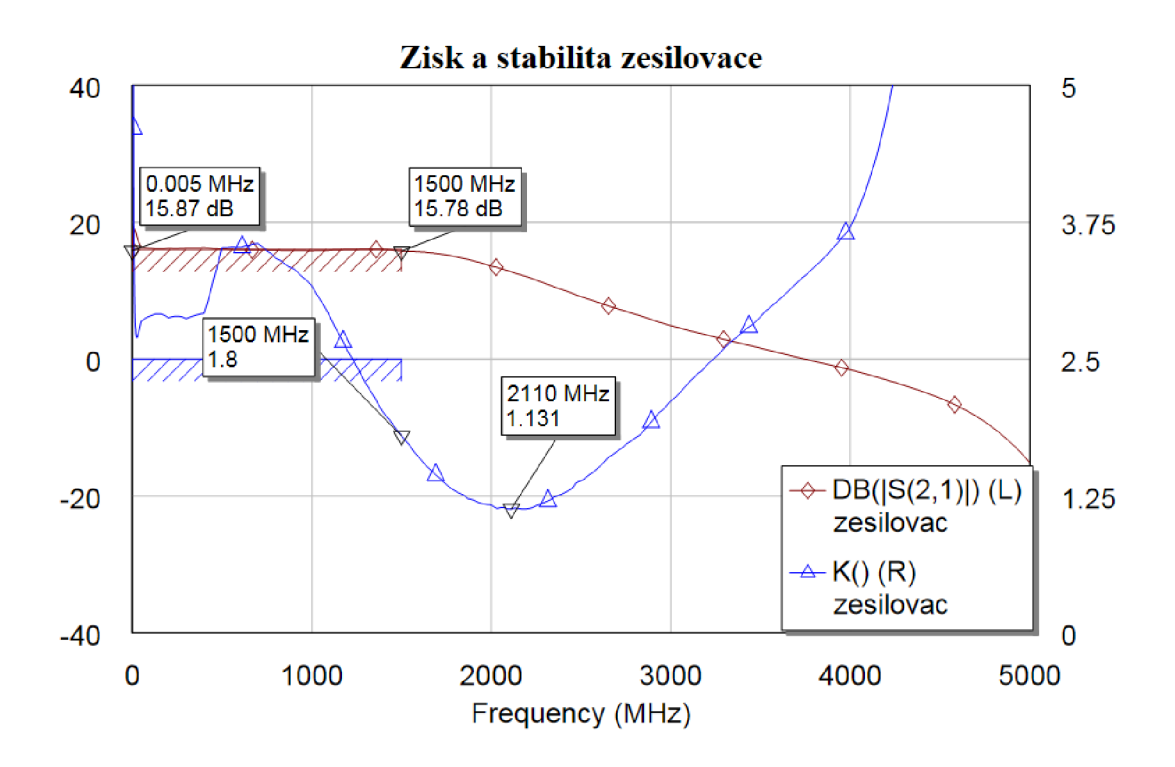

Obr. 4.3 - Výsledky optimalizace zesilovače s modely reálných prvků

### **4.2 Návrh napájecího obvodu**

Hlavním úkolem napájecího obvodu je zabezpečit nastavení pracovního bodu tranzistoru, tedy poskytnout vhodné napětí na řídící elektrodě gate a proud  $I_{DS}$ . Dalším úkolem je zabezpečit teplotní stabilizaci pracovního bodu. To je velmi důležité, protože jakékoli změny v pracovním bodu se dramaticky projeví na chování celého zesilovače.

Zapojení napájecího obvodu je převzato z aplikačního listu tranzistoru ATF 53189. Je tvořeno pseudoproudovým zrcadlem, jehož zapojení je zobrazeno na Obr. 4.4:

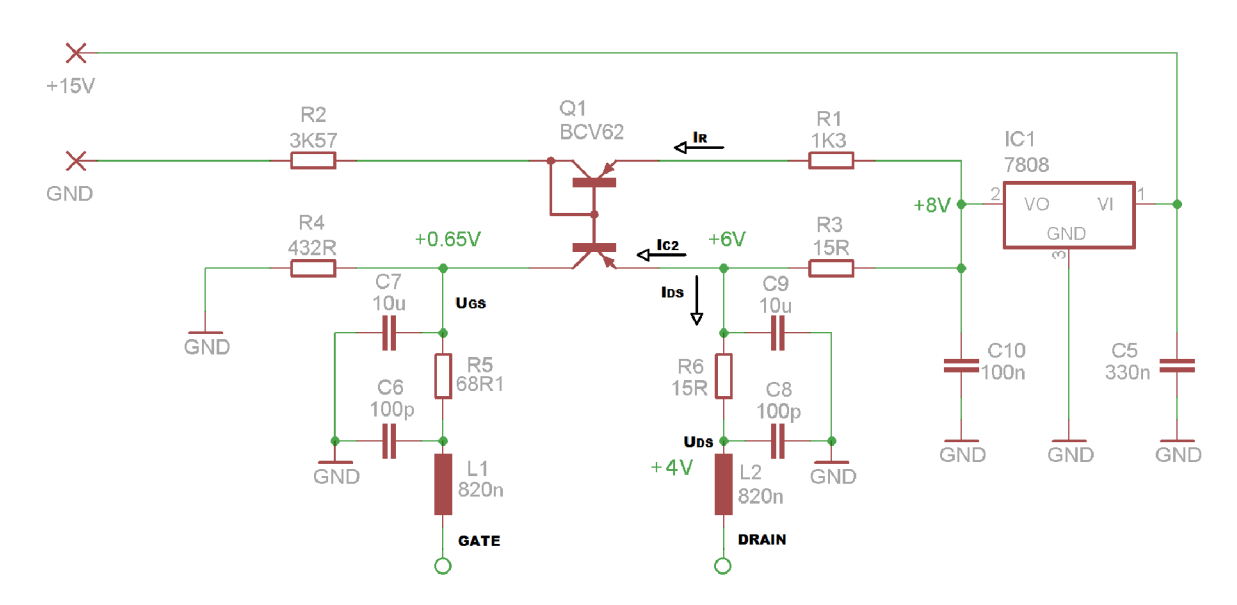

Obr. 4.4 - Schéma zapojení napájecího obvodu zesilovače

Jádro napájecího obvodu tvoří dvojitý PNP tranzistor BCV62 výrobce NXP v zapojení jako proudové zrcadlo. Díky rezistorům R1 a R3 se toto zapojení nechová jako skutečné proudové zrcadlo, proto mluvíme o pseudoproudovém zrcadlu. Pokud je úbytek napětí na těchto odporech stejný, je udržován konstantní proud  $I_{DS}$  a napětí  $U_{DS}$ .

S ohledem na požadované parametry zesilovače byl zvolen podle katalogového listu tranzistoru ATF 53189 klidový proud I<sub>DS</sub> 135 mA a napětí U<sub>DS</sub> 4 V. Z Obr. 4.5, uvedeného v katalogovém listě tranzistoru, odečteme pro námi požadovaný pracovní bod potřebné napětí  $U_{GS}$ . To je zvoleno na hodnotu +0,65 V. Tranzistor ATF 53189 pracuje v tzv. vylepšeném (enhancement) módu, což znamená, že nepotřebuje záporné napětí UGS a díky tomu je návrh napájecího obvodu značně zjednodušen.

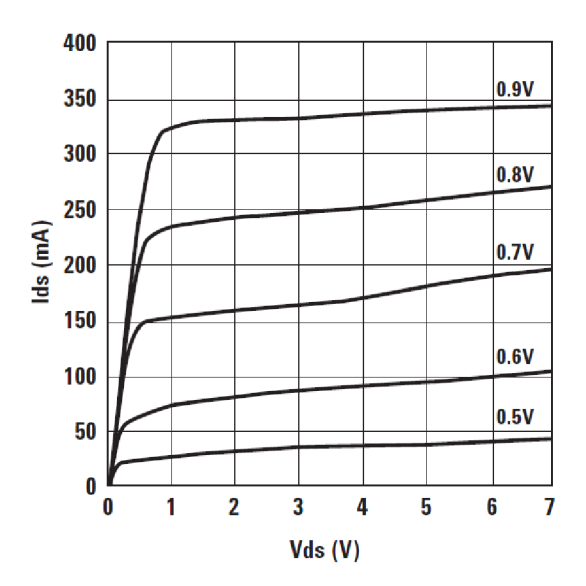

Obr. 4.5 - Závislost napětí  $U_{GS}$  na proudu  $I_{DS}$  a napětí  $U_{DS}$  (převzato z [9])

Velikost rezistoru R3 nastavuje požadovaný proud I<sub>DS</sub>. Jeho hodnota je dána vztahem 21:

$$
R_3 = \frac{U_{DD} - (U_{DS} + U_{R6})}{I_{DS} + I_{C2}}
$$
\n(21)

Napájecí napětí  $U_{DD}$  je zvoleno 8 V a klidové napětí drain-source  $U_{DS}$  je již zmíněných 4V. Je nutné také uvažovat úbytek napětí na tranzistoru R6, který zajišťuje stabilitu obvodu na nízkých kmitočtech. Při jeho hodnotě 15  $\Omega$  a proudu I<sub>DS</sub> 135 mA na něm vznikne úbytek napětí  $U_{R6} = 2$  V. S touto hodnotou je nutné při návrhu počítat. Proud Ic2 volíme podle doporučení v aplikačním listu 1,5 mA. Hodnota odporu R3 tak vychází 14,8  $\Omega$ , volíme nejbližší standartní hodnotu 15  $\Omega$ .

Podle vztahu 22 dále vypočítáme hodnotu rezistoru Rl . Úbytek napětí na rezistorech R1 a R3 musí být stejný, proto bylo opět zohledněno napětí  $U_{R6}$ .

$$
R_1 = \frac{U_{DD} - (U_{DS} + U_{R6})}{I_R} \tag{22}
$$

Referenční proud  $I_R$  volíme podle doporučení stejný jako proud  $I_{C2}$ , tedy 1,5 mA. Hodnota rezistoru R<sub>1</sub> poté vychází 1333,  $\Omega$ , volíme opět nejbližší standartní hodnotu  $1k3$  Ω.

Posledním krokem je určení velikosti odporů R2 a R4, které jsou dány vztahy 23 respektive 24:

$$
R_2 = \frac{(U_{Ds} + U_{R6}) - U_{Be1}}{I_R} \tag{23}
$$

$$
R_4 = \frac{U_{GS}}{I_{C2}}\tag{24}
$$

Při uvažování napětí přechodu báze-emitor  $U_{Bel}$ =0,65 V a požadovaným napětím na gatu tranzistoru ATF 53189 U<sub>GS</sub>=0,65 V vychází hodnoty rezistorů R2 a R4 3k58  $\Omega$ respektive 433  $\Omega$ . Opět volíme nejbližší standartní hodnoty 3k57  $\Omega$  respektive 432  $\Omega$ . Tímto krokem je návrh pseudoproudového zrcadla hotový.

Dalším problémem, který se při návrhu vyskytl, bylo napájecí napětí. Na desce, ke které bude zesilovač připojen, se nachází několik stejnosměrných napětí sloužící k napájení jednotlivých bloků. V našem případě je kvůli pozici umístění zesilovače na desce nej výhodnější použít napájecí napětí +15 V. Takto velké napětí by ale kladlo velké výkonové nároky na rezistory R3 a R6. Proto se jako nejschůdnější jeví použití klasického integrovaného regulátoru napětí pro snížení napětí na hodnotu +8 V. S přihlédnutím na cenu byl vybrán regulátor řady 78xx, konkrétně 7808B výrobce ON Semiconductor. Je opatřen filtračními kondenzátory CIO a C5, které zlepšují jeho regulační schopnosti. Jejich hodnota je dána doporučením výrobce. Napájecí obvod je tímto krokem kompletně navržen. Kompletní schéma zesilovače zobrazuje příloha B.2.

#### **4.3 Návrh desky plošných spojů**

Při návrhu layoutu zesilovače je jednou z nejdůležitějších částí návrh mikropáskového vedení, které propojuje jednotlivé součástky VF části zesilovače. Toto mikropáskové vedení má dramatický vliv na celé chování zesilovače, a proto je třeba jej zahrnout do simulací v programu Microwave Office. Nejprve je nutné určit vhodný substrát, který bude mít vhodné vlastnosti pro realizaci širokopásmového zesilovače. Dle simulací by nejlépe vyhovoval substrát s permitivitou 2,5, nicméně podobný substrát nebyl dostupný. Proto byl použit substrát typu RF 35, který má hodnotu permitivity 3,5. Pro realizaci zesilovače je i se svými dalšími parametry bez problému použitelný. Důležitým rozměrem je šířka mikropáskového vedení, která přímo ovlivňuje charakteristickou impedanci vedení Z<sub>0</sub>. Tento vztah mezi charakteristickou impedancí a šířkou vedení udává vztah 25:

$$
Z_0 = \frac{120\pi}{\sqrt{E_{eff}}} \times \frac{h}{W_{ef}}\tag{25}
$$

 $E_{\rm ef\;r}$  značí efektivní permitivitu mikropáskového vedení,  $W_{\rm ef}$  značí efektivní šířku pásku a h tloušťku substrátu. Požadujeme charakteristickou impedanci 50 Q, proto vychází šířka mikropáskového vedení přibližně 2 mm.

Jak již bylo zmíněno, pro co nejpřesnější simulaci obvodu je nutné simulovat i mikropáskové vedení na konkrétním substrátu a prokovy. Pro tyto účely obsahuje program Microwave Office model MSUB, který simuluje chování substrátu, model MLFN, který simuluje zavedení mikropáskového vedení na substrátu daného modelem MSUB a dále je možné simulovat i chování prokovu pomocí modelu VIA. Výše zmíněné modely zobrazuje pro názornost Obr. 4.6:

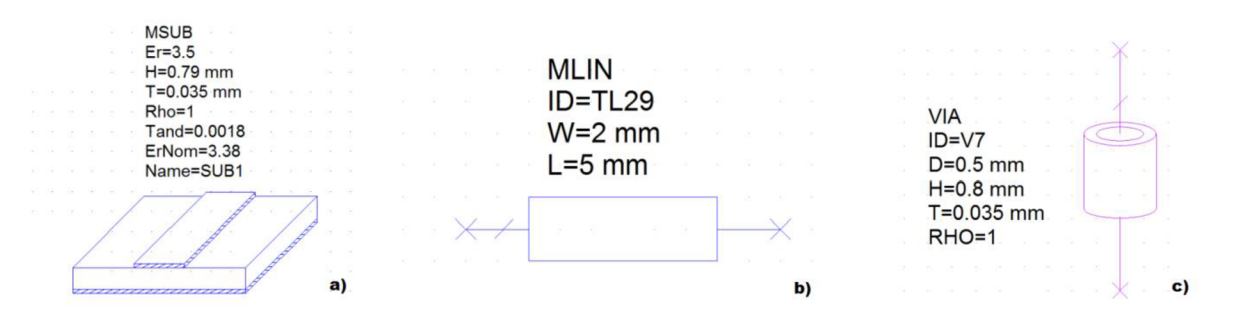

Obr. 4.6 - Modely programu AWR Microwave Office pro simulaci reálného zapojení obvodu: a) – model substrátu b) – model mikropáskového vedení c) – model prokovu

Jak je z obrázku patrné, u modelů lze nastavit nej důležitější parametry, které ovlivní jejich chování v simulaci. Délka jednotlivých vedení byla opět optimalizována pomocí programu Microwave Office. Samotný návrh desky plošných spojů byl realizován pomocí programu Cadsoft Eagle verze 6.6.0. Při návrhu musel být brán ohled na rozměry navržené desky, tak aby šla namontovat do šasi signálového generátoru. Výsledný realizovaný zesilovač zobrazuje Obr. 4.7. Motiv DPS je zobrazen v příloze B.3. Osazovací plán je zobrazen v příloze B.4, seznam použitých součástek pak v příloze B.5.

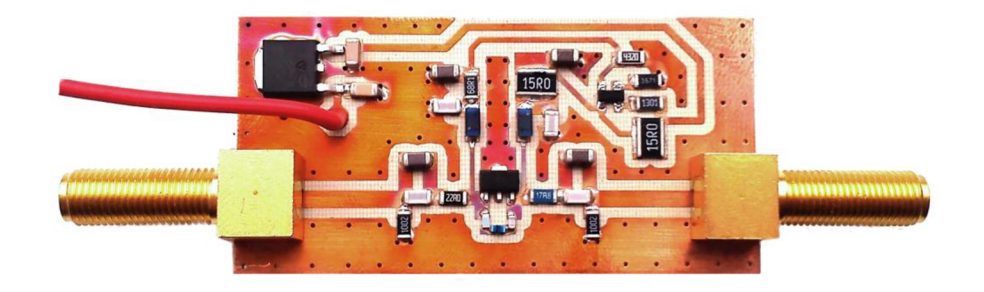

Obr. 4.7 - Osazený širokopásmový zesilovač (před změnou umístění kondenzátorů)

### **4.4 Měření parametrů nového širokopásmového zesilovače**

Nově navržený širokopásmový zesilovač bylo po osazení nejprve nutné oživit, tj. připojit ho k napájecímu napětí a ověřit správnou činnost stabilizátoru napětí, pseudoproudového zrcadla a nastavení pracovního bodu VF tranzistoru. Po změření obvodu byly zjištěny mírné odchylky v nastavení pracovního bodu, které byly způsobeny dvěma faktory. Prvním byla tolerance výstupního napětí stabilizátoru 7808, kdy na jeho výstupu byla hodnota 7,9 V a druhým faktorem bylo nezohlednění stejnosměrného odporu tlumivky L2, díky čemuž došlo k posunutí pracovního bodu kvůli úbytku napětí na této tlumivce. Díky těmto dvěma faktorům byl pracovní bod celkově posunut na hodnoty  $U_{DS}=3.8$  V a  $I_{DS}=135$  mA. Odchylka od ideálních hodnot tak byla i přes výše zmiňované nedostatky pouze minimální a neměla výraznější vliv na požadované parametry zesilovače.

Následně byly změřeny S parametry navrženého zesilovače na vektorovém analyzátoru. Měřením těchto parametrů bylo zjištěno, že zesilovač splňuje požadavky na zisk 15 dB na celém frekvenčním rozsahu a vykazuje i dobré přizpůsobení. Změřené S parametry zobrazuje příloha C.4. Měřením byla také zjištěna parazitní rezonance na frekvenci přibližně 290 MHz, která měla za následek pokles zisku zesilovače v okolí této frekvence o přibližně 3,5 dB. Parazitní rezonance byla způsobena kondenzátory C2 a C4, které plní funkci přenosu na nízkých frekvencích. Tento problém byl vyřešen prohozením umístění kondenzátorů C2 a C1 na výstupu a kondenzátorů C3 a C4 na výstupu. Kondenzátory C4 a C3 tak byly umístěny přímo do VF cesty. Dále byly kondenzátory na vstupu i výstupu osazeny těsně u sebe. Tímto krokem byla parazitní rezonance eliminována. Průběh zisku před a po této úpravě zobrazuje Obr. 4.9.

Po tomto ověření funkčností zesilovače následovalo proměření jeho dalších parametrů pomocí naprogramovaných skriptů pro automatické měření. Při měření odstupu harmonických složek od nosné byly vyzkoušeny různé pracovní body a jejich vliv na tento odstup. Experimentálně bylo zjištěno, že k nejlepším výsledkům dochází při pracovním bodě  $U_{DS}=5.8$  V a  $I_{DS}=135$  mA. Nicméně i při původním pracovním bodu byly výsledky dostačující (požadováno alespoň -28 dBc pro 2. harmonickou), jak zobrazuje Obr. 4.8.

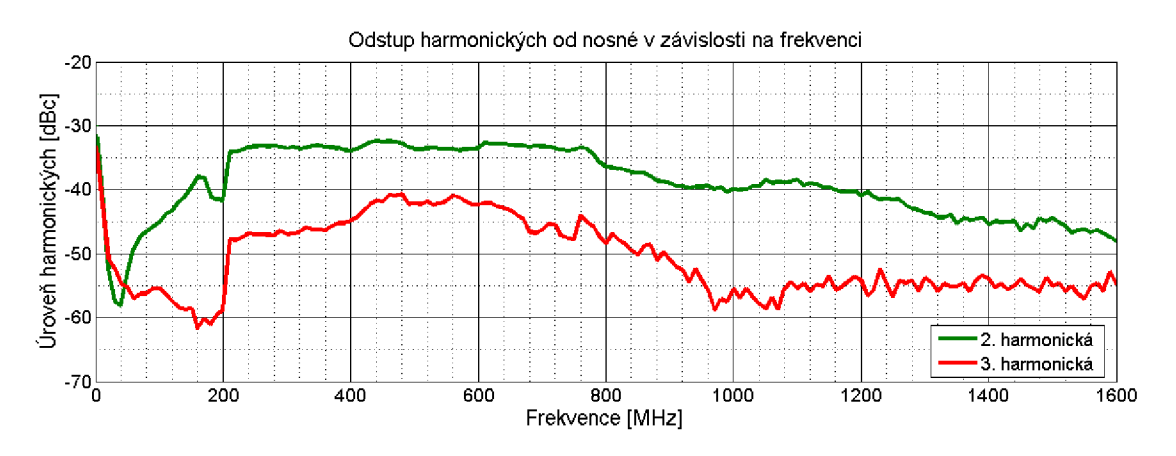

Obr. 4.8 - Odstup harmonických nového zesilovače

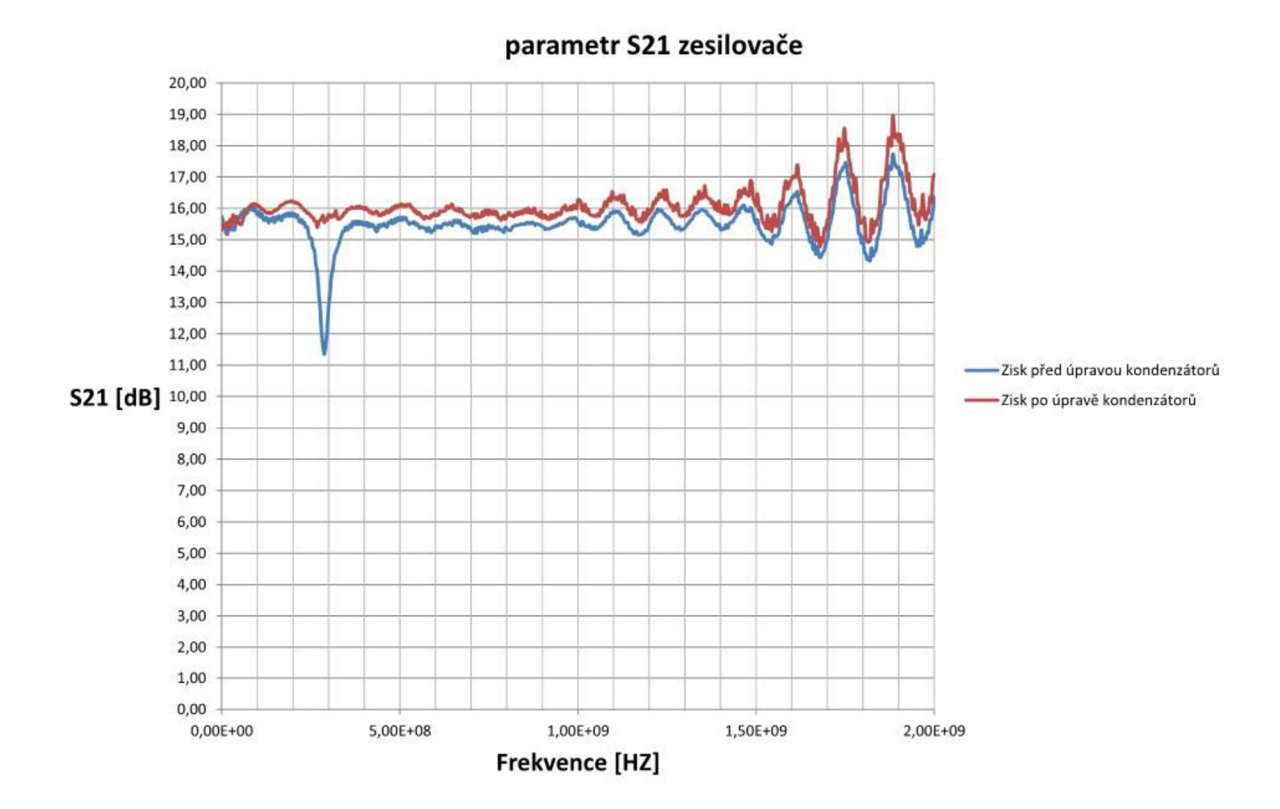

Obr. 4.9 - Vliv kondenzátoru na zisk zesilovače

Následovalo změření bodu jednodecibelové komprese zesilovače. Naměřená hodnota neklesla na celém frekvenčním rozsahu pod hranici 21 dBm, čímž byla s rezervou splněna podmínka minimální hodnoty tohoto parametru 18 dBm. Naměřený průběh zobrazuje příloha C.2. Dále byl změřen bod OIP3. Na tento parametr se nevztahoval žádný konkrétní požadavek, při měření původního zesilovače bylo nicméně zjištěno, že hodnota na pracovním rozsahu frekvencí neklesne pod úroveň 32 dBm. Měřením nového zesilovače bylo zjištěno jisté zhoršení tohoto parametru vůči původnímu zapojení, protože hodnota na pracovním rozsahu klesla až na hodnotu 30 dBm. Nicméně je to hodnota stále dostačující. Změřený průběh bodu OIP3 nového zesilovače zobrazuje příloha C.1. Jako poslední byl změřen parametr ACP. I tento parametr doznal zlepšení vůči původnímu zapojení. Jeho průběh zobrazuje příloha C.3. Měření šumového čísla NF se bohužel nepodařilo realizovat, protože již nebyl k dispozici spektrální analyzátor s odpovídající opcí pro měření NF, pro niž byl napsán skript pro automatické měření. Parametr NF však pro koncový zesilovač není kritický, proto bylo toto měření po konzultaci s vedoucím práce vynecháno.

Z naměřených hodnot lze konstatovat, že návrh zesilovače byl úspěšný. Splňuje všechny zadané parametry na požadovaném frekvenčním rozsahu.

Při návrhu byl brán zřetel na následnou implementaci zesilovače k výstupnímu obvodu generátoru. Z toho se odvíjel výběr napájecího napětí, rozměry DPS a další omezení při návrhu. Zesilovač je díky těmto opatřením připraven k zapojení k původnímu obvodu. Připojení bude realizováno SMA konektory s impedancí 50  $\Omega$  a koaxiálním kabelem s nízkým útlumem. Nový zesilovač bude připojen na vstup a výstup stávajícího zesilovače, který tak bude přemostěn.

# **ZÁVĚR**

Tato práce si za cíl vytyčila návrh širokopásmového zesilovače. Nejprve byl vypracován teoretický rozbor týkající se problémů souvisejících s návrhem širokopásmového zesilovače. Čtenář tak získal nutný teoretický základ pro pochopení řešeného problému. Z důvodu náhrady již existujícího nevyhovujícího zesilovače bylo nutné tento původní zesilovač nejprve změřit, a zjistit tak jeho vlastnosti, ke kterým se bude přihlížet při návrhu nového zapojení. Toho bylo dosaženo vytvořením skriptů pro automatické měření v programu Matlab a jejich aplikací při měření původního obvodu. Na základě těchto naměřených parametrů byl vybrán nový aktivní prvek pro budoucí návrh nového zesilovače a určen jeho pracovní bod tak, aby vyhovoval naměřeným a požadovaným parametrům pro nové zapojení zesilovače. Automatické měření pro S parametry bylo po dohodě s vedoucím práce vypuštěno, protože je již pro tento druh měření s úspěchem používán jiný typ programu.

Dále proběhl návrh nového širokopásmového zesilovače, a to nejprve za pomocí simulačního programu AWR Microwave Office, ve kterém byl za pomoci modelů simulován nově navržený obvod zesilovače. Při simulaci byl brán zřetel na její přesnost, tedy na zohlednění všech možných aspektů, jejichž vliv má přímý dopad na chování obvodu, a jejich následné zahrnutí do simulace. Při návrhu byla v hojné míře využívána zahraniční literatura a nejnovější výsledky výzkumu v oblasti návrhu širokopásmových zesilovačů. Následovala samotná realizace zesilovače, kdy důležitou částí byl návrh desky plošných spojů tak, aby jednotlivé úseky mikropáskového vedení odpovídaly simulaci. Po osazení desky součástkami proběhlo oživení zesilovače a zjištění jeho důležitých parametrů. Při měření byl změřen propad zisku zesilovače na frekvenci přibližně 290 MHz v důsledku parazitní rezonance vstupního a výstupního kondenzátoru. Tento problém byl vyřešen změnou umístění vstupních a výstupních kondenzátorů. Dále byl experimentálně nalezen ideální pracovní bod zesilovače, nicméně i původně zvolený bod poskytoval akceptovatelné výsledky.

Měřením bylo ověřeno, že zesilovač plně splňuje požadované parametry. Simulace zesilovače programem AWR Microwave Office se velmi přibližovala reálným hodnotám.

### **LITERATURA**

- [I] HANUŠ, Stanislav a Jiří SVAČINA. *Vysokofrekvenční a mikrovlnná technika: Přednášky.*  Vyd. 2., dopl. Brno: VUT FEKT, 2002, 210 s. ISBN 80-214-2222-X.
- [2] HOFFMANN, Karel, Přemysl HUDEC a Vratislav SOKOL. *Aktivní mikrovlnné obvody. 2.*  vyd. V Praze: České vysoké učení technické, 2009, 200 s. ISBN 978-80-01-04226-7.
- [3] AVAGO TECHNOLOGIES. *Avago Technologies* [online]. 2014 [cit. 2014-11-30]. Dostupné z: <http://www.avagotech.com>
- [4] KOPRU, KUNTMAN a YARMAN. Novel Approach to Design Ultra Wideband Microwave Amplifiers: Normalized Gain Function Method. *Radioengineering.* 2013, vol. 22, no. 3. Dostupné z:<http://www.radioeng.cz/fulltexts/2013/13>03 0672 0686.pdf
- [5] ROHDE&SCHWARZ. *How to Use Rohde & Schwarz Instruments in MATLAB®: Application Note* [Online]. 2012 [cit. 2014-12-13]. Dostupné z: [http://www.rohde-schwarz](http://www.rohde-schwarz-)[ad.com/docs/milcom/lMA171](http://ad.com/docs/milcom/lMA171) 5e.pdf
- [6] ROHDE&SCHWARZ. *R&S®FSQ Signal Analyzer: Operating Manual* [Online]. 2014 [cit. 2014-12-13]. Dostupné z: [http://cdn.rohde](http://cdn.rohde-)[schwarz.com/pws/dl d](http://schwarz.com/pws/dl)ownloads/dl common library/dl manuals/gb 1/f/fsq 1/FSO OpM a en 02.pdf
- [7] ROHDE&SCHWARZ. *R&S®FSP Spectrum Analyzer: Operating Manual* [Online]. 2014 [cit. 2014-12-13]. Dostupné z: [http://cdn.rohde](http://cdn.rohde-)[schwarz.com/pws/dl d](http://schwarz.com/pws/dl)ownloads/dl common library/dl manuals/gb 1/f/fsp 1/FSP OpMa en.pdf
- [8] ROHDE&SCHWARZ. *R&S®SMB100A RF and Microwave Signal Generator: Operating Manual* [Online]. 2014 [cit. 2014-12-13]. Dostupné z: [http://cdn.rohde](http://cdn.rohde-)[schwarz.com/pws/dl d](http://schwarz.com/pws/dl)ownloads/dl common library/dl manuals/gb l/s/smb/SMB100A OperatingManual en 15.pdf
- [9] AVAGO TECHNOLOGIES. *Katalogový list ATF-53189* [Online]. 2013 [cit. 2014-12-13]. Dostupné z: <http://www.avagotech.com/docs/AV02-0051EN>
- [10] ROHDE&SCHWARZ. *R&S® FSV-K30 Firmware Option Noise Figure Measurements: Operating Manual* [Online]. 2014 [cit. 2014-12-13]. Dostupné z: [http://cdn.rohde](http://cdn.rohde-)[schwarz.com/pws/dl d](http://schwarz.com/pws/dl)ownloads/dl common library/dl manuals/gb 1/f/fsvr 1/FSV K30 NoiseFigure OperatingManual en FW223.pdf
- [II] YAO, Yinhua a Tongxiu FAN. Design of DC-3.4GHz Ultra-Wideband Low Noise Amplifier with Parasitic Parameters of FET. *International Journal of Engineering Research and Applications* [online]. 2014, (4) [cit. 2015-05-18]. ISSN 2248-9622. Dostupné z: [http://www.academia.edu/7547691/Design o](http://www.academia.edu/7547691/Design)f DC-3.4GHz Ultra-Wideband Low Noise Amplifier with Parasitic Parameters of FET
- [12] BOWICK, Chris, John BLYLER a Cheryl J AJLUNI. *RF circuit design.* 2nd ed. Amsterdam: Newnes, 2008, x, 243 s. ISBN 978-0-7506-8518-4.

# **SEZNAM SYMBOLŮ, VELIČIN A ZKRATEK**

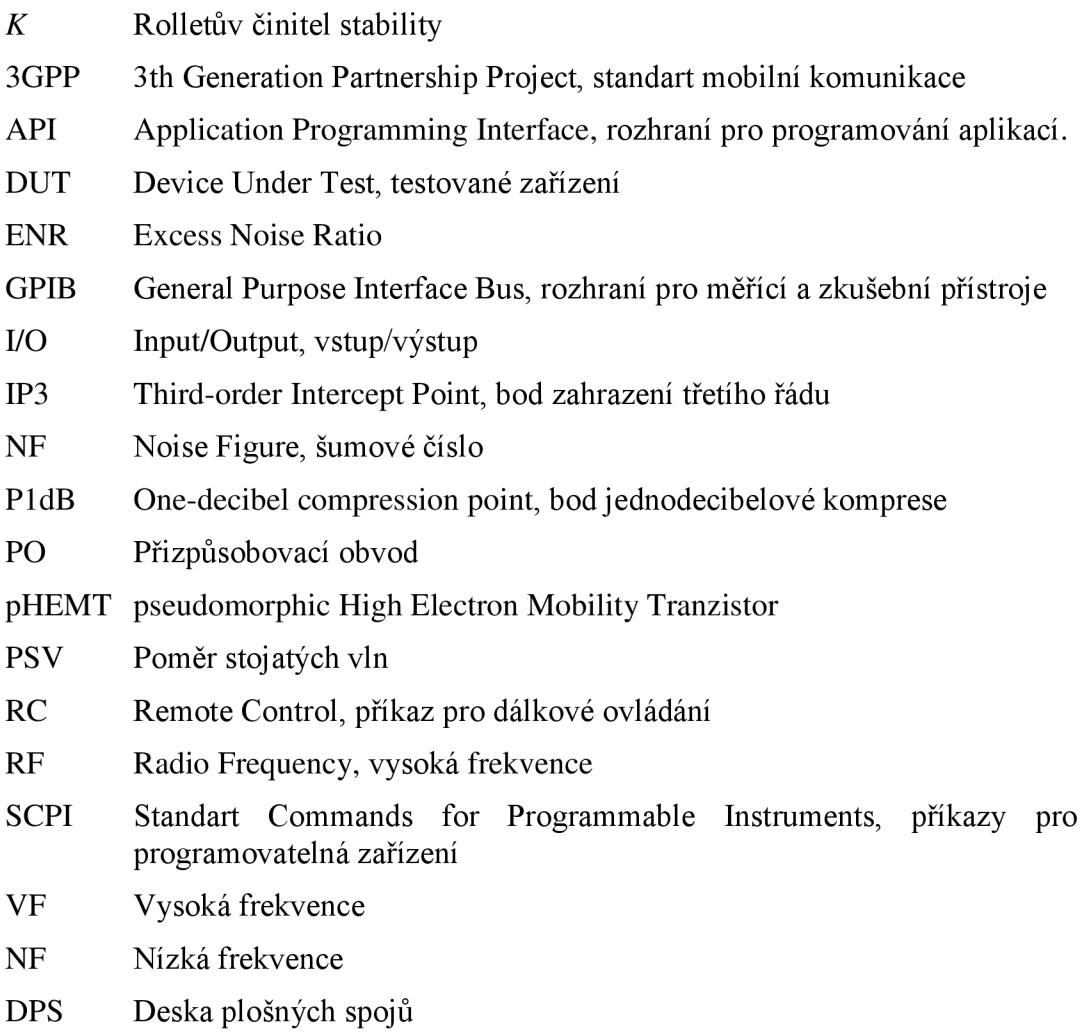

# A NAMĚŘENÉ PARAMETRY PŮVODNÍHO ZESILOVAČE

#### $A.1$ **Bod OIP3**

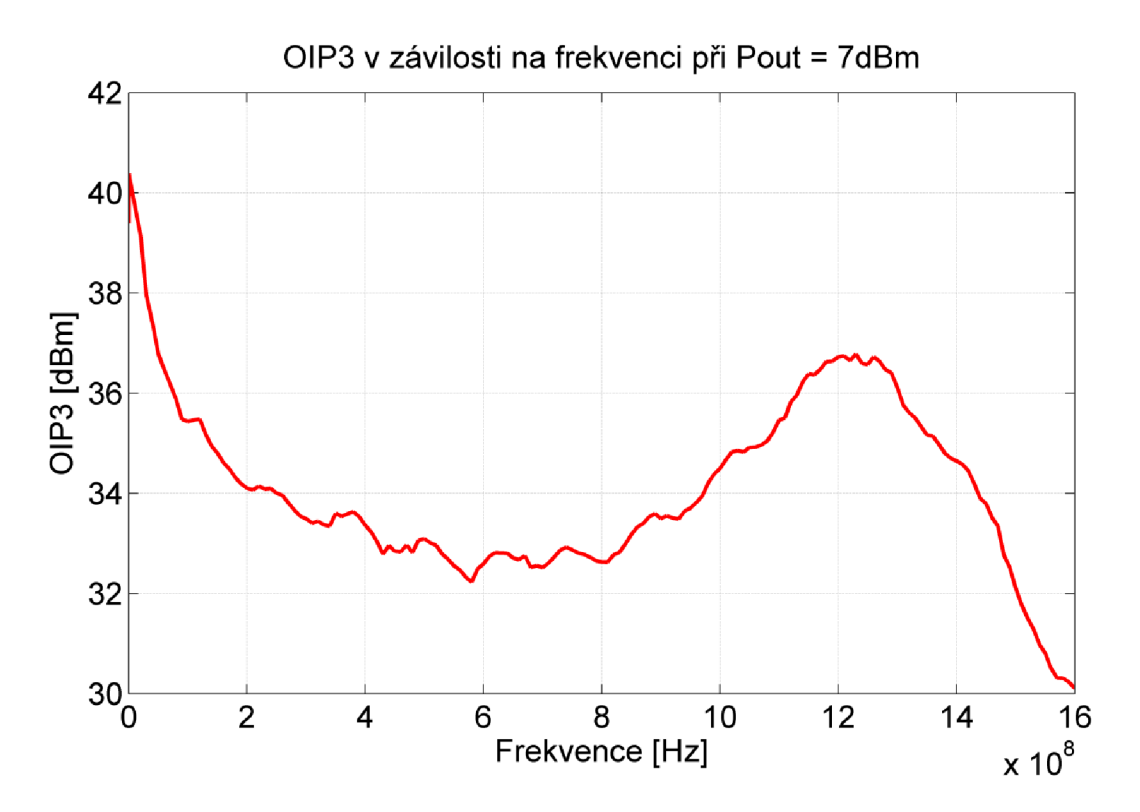

#### $A.2$ **Bod P1dB**

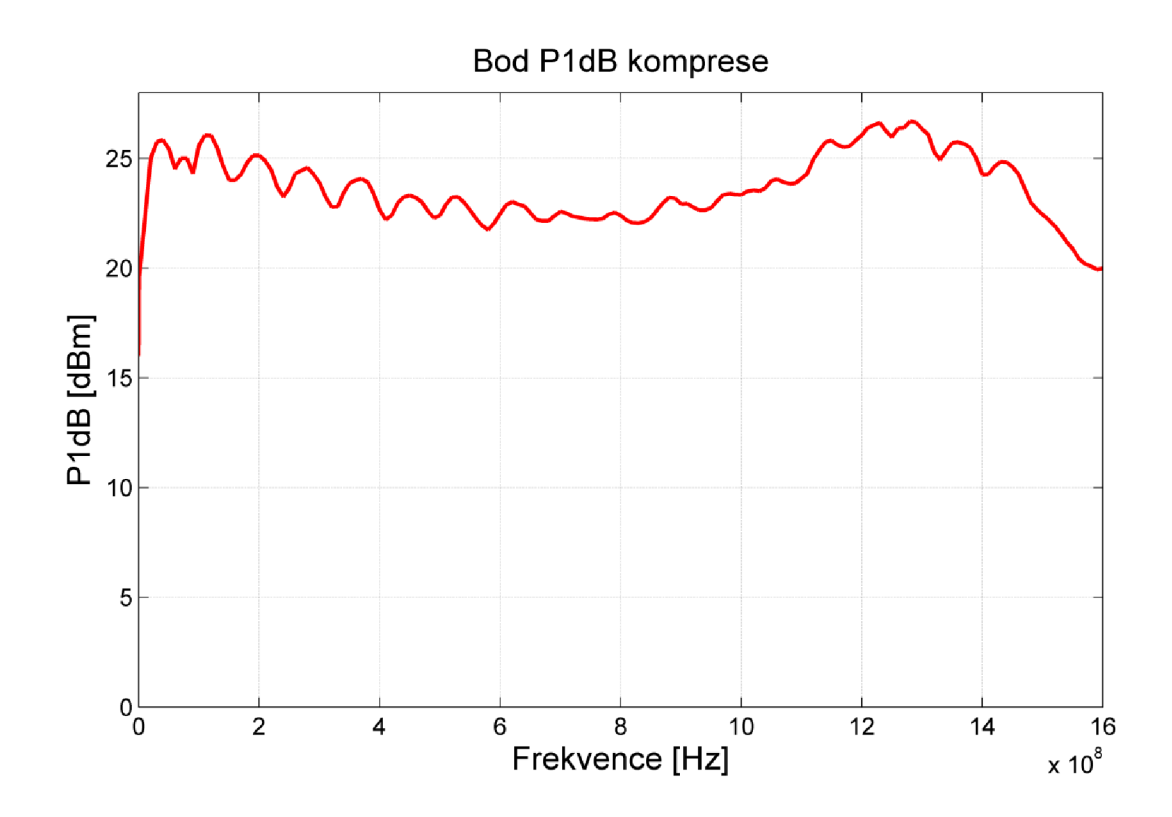

#### Šumové číslo  $A.3$

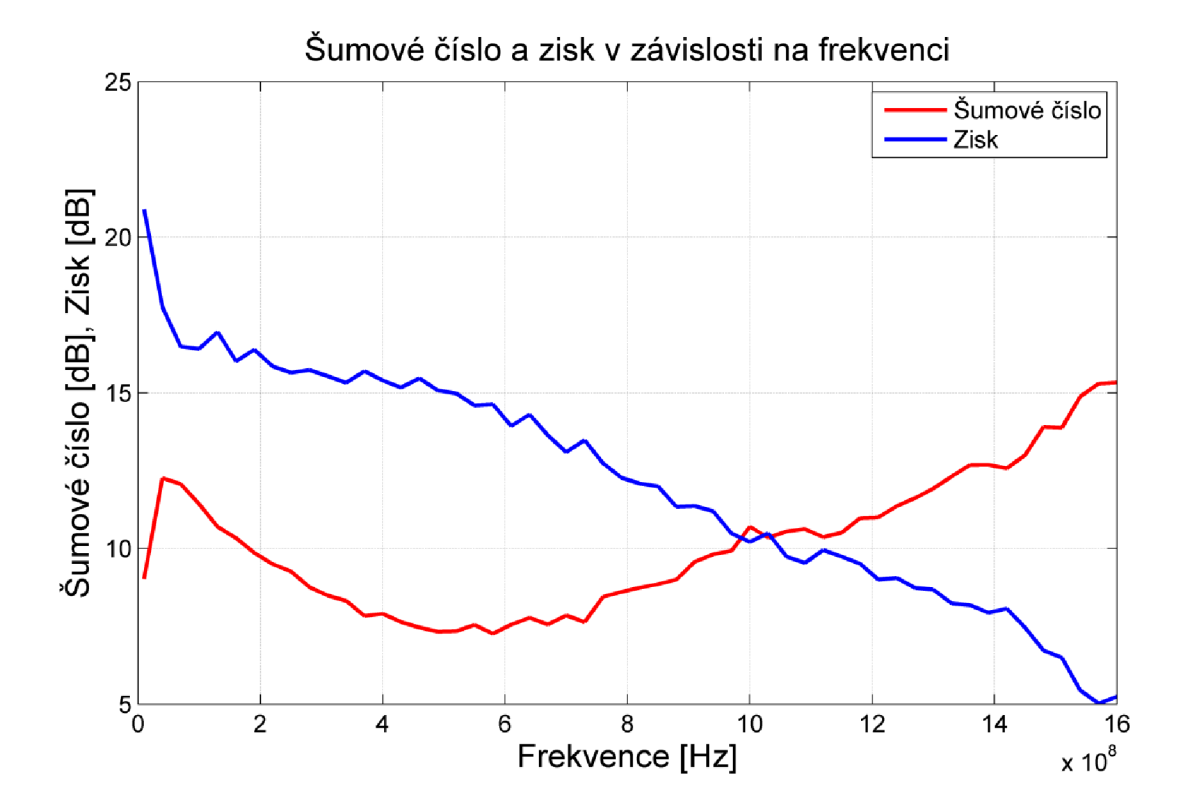

**A.4 ACP** 

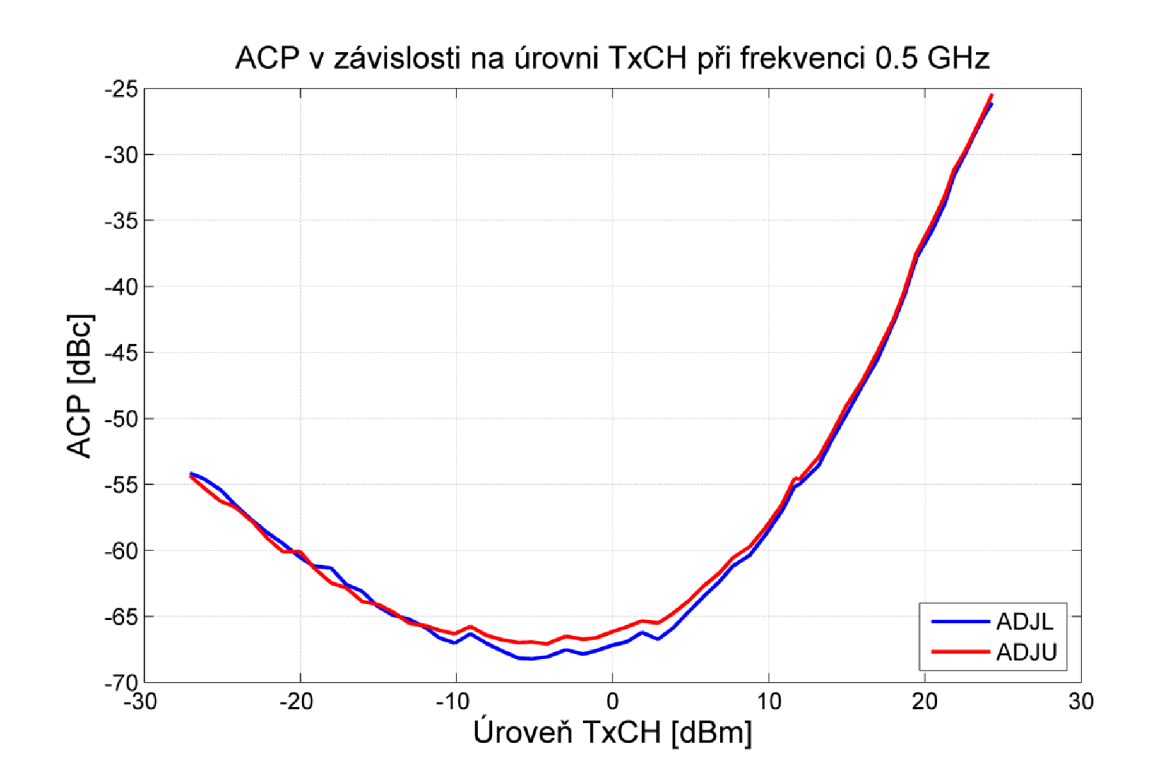

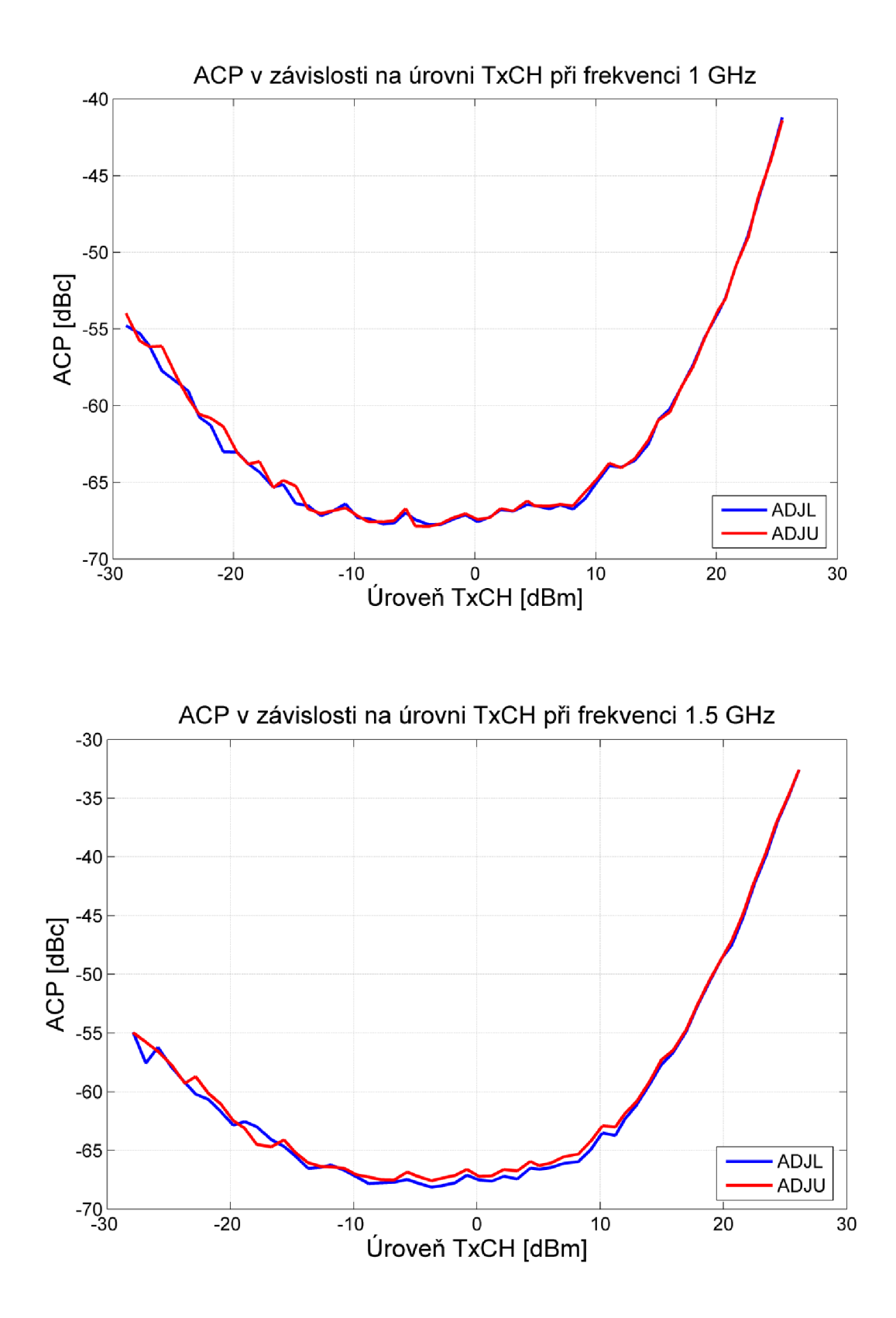

**A.5 S parametry původního zesilovače** 

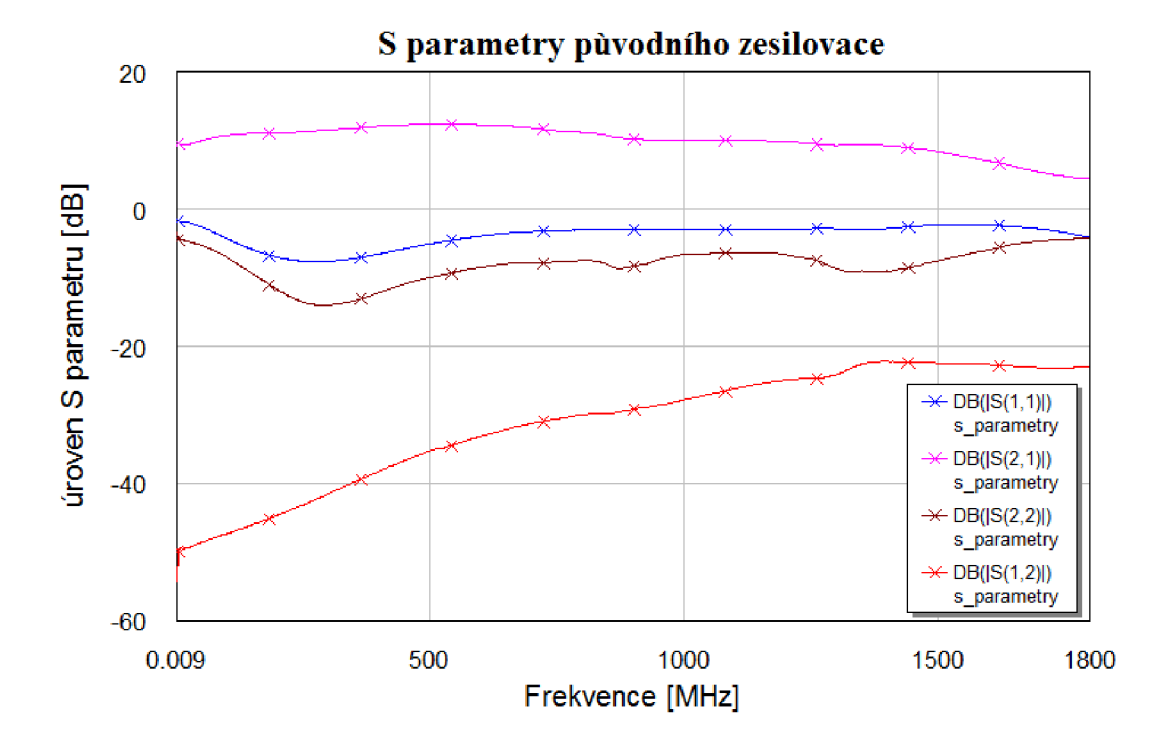

### VÝSLEDKY NÁVRHU DESKY  $\overline{\mathbf{B}}$ PLOŠNÝCH SPOJŮ ZESILOVAČE

#### $B.1$ Schéma zapojení zesilovače pro přesnější simulaci

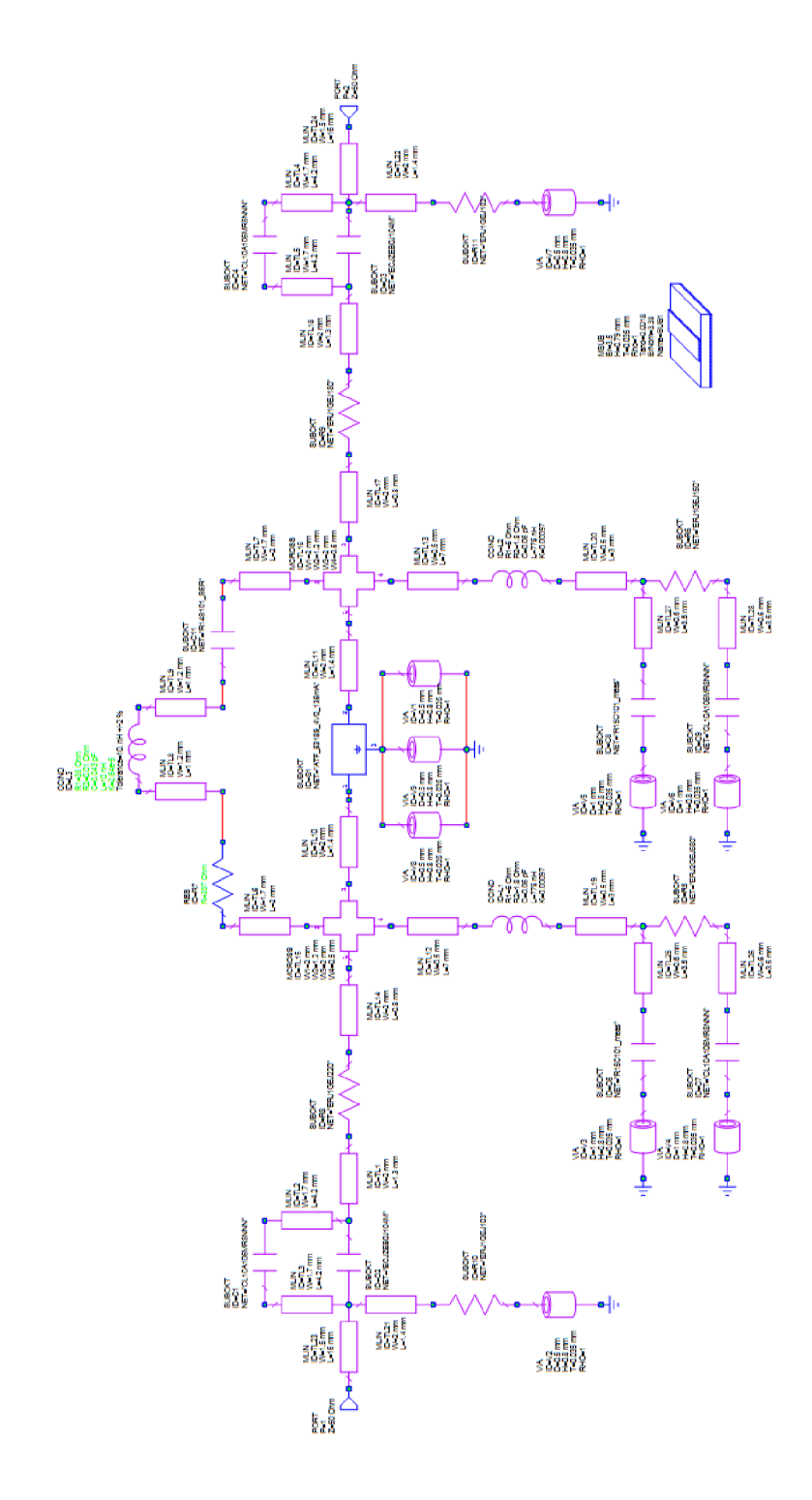

#### $B.2$ Kompletní schéma širokopásmového zesilovače

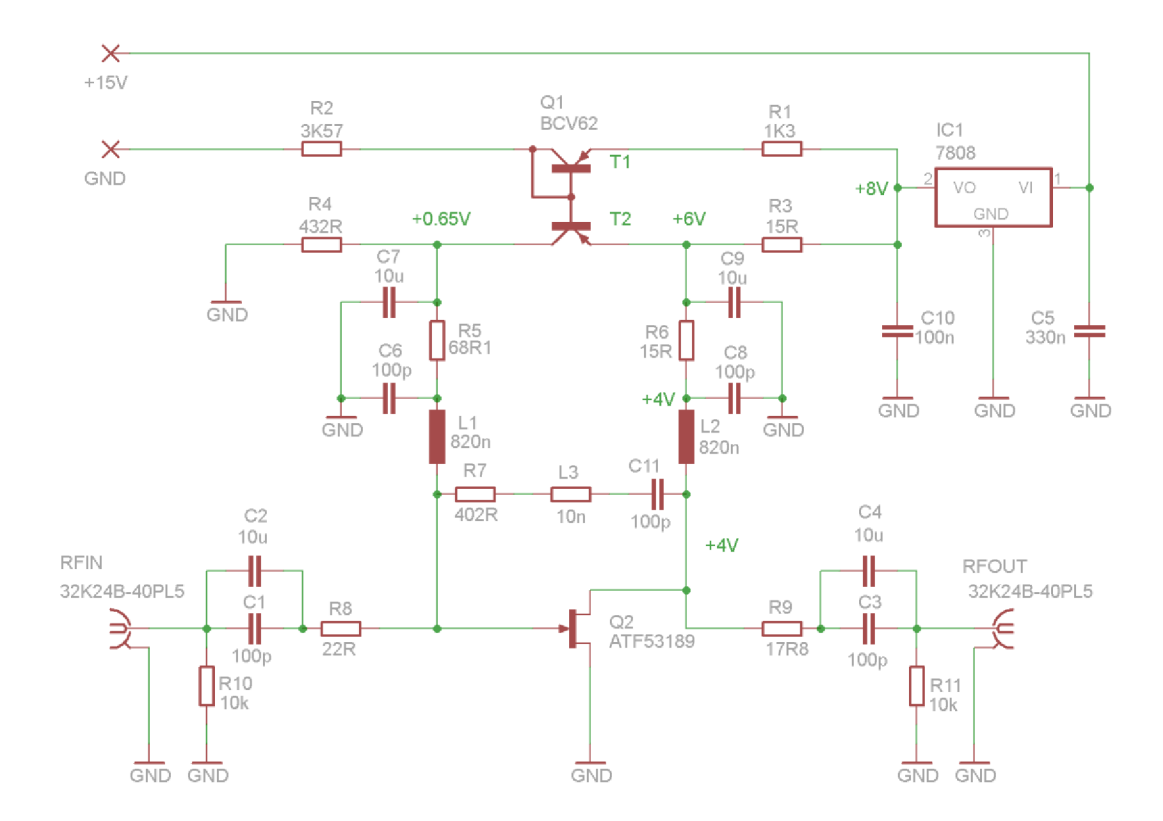

### **B.3 Deska plošných spojů zesilovače**

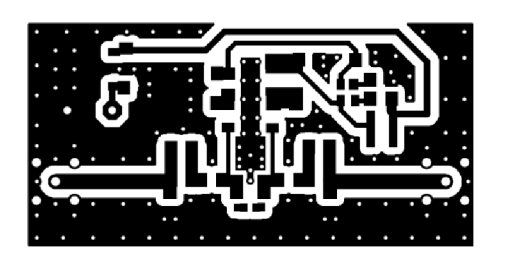

Rozměr desky 59 x 30 [mm], měřítko 1:1

#### $B.4$ Osazovací plán zesilovače

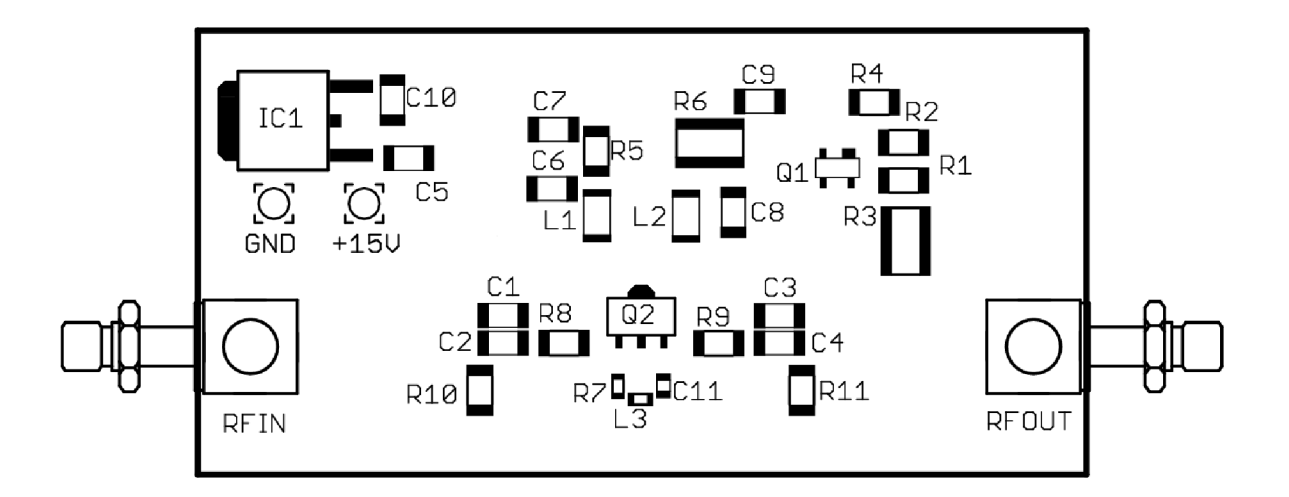

Rozměr desky 59 x 30 [mm], měřítko 2:1

#### $B.5$ **Seznam součástek**

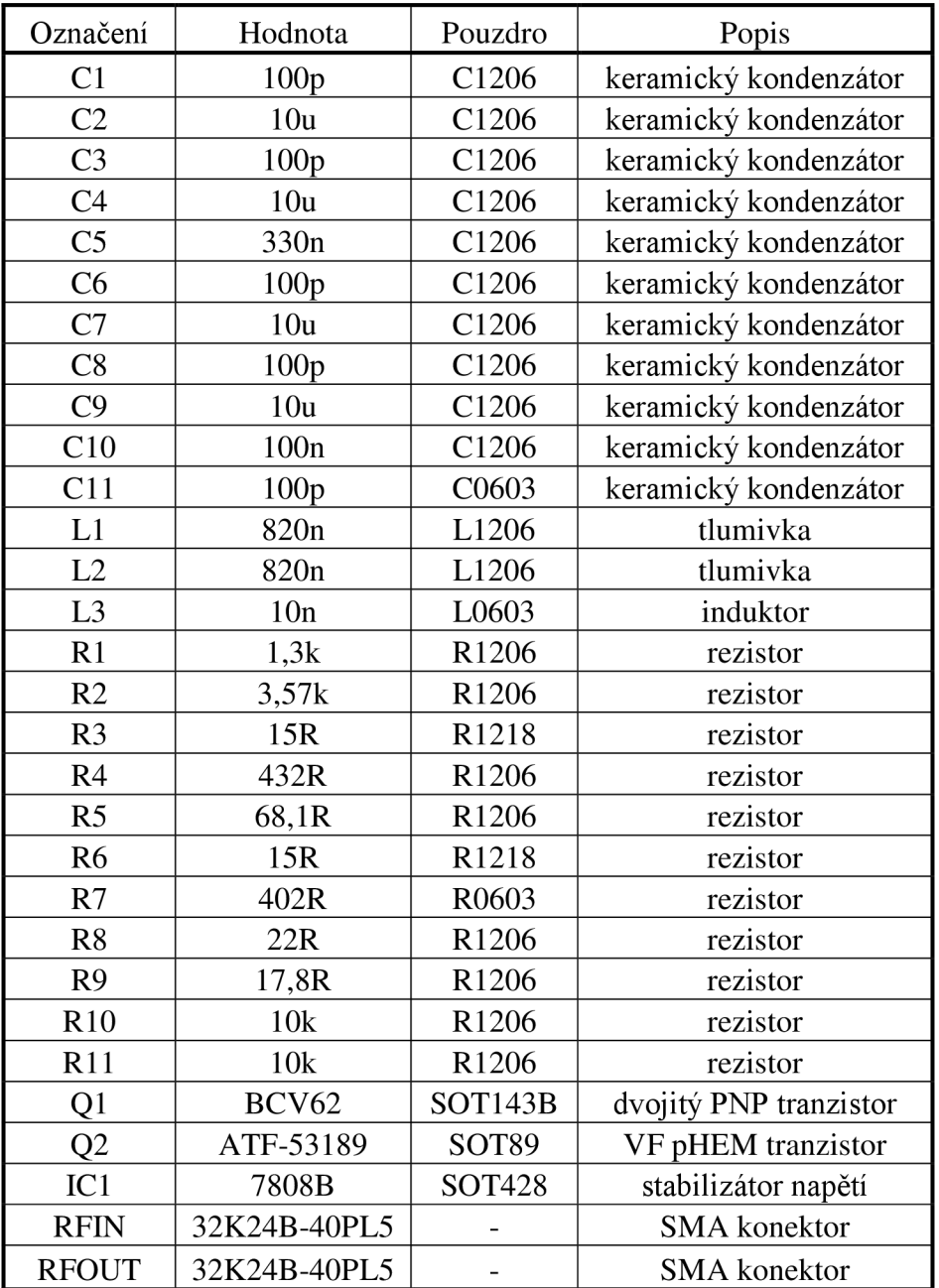

## C NAMĚŘENÉ PARAMERY NOVÉHO ZESILOVAČE

#### $C.1$ **Bod OIP3**

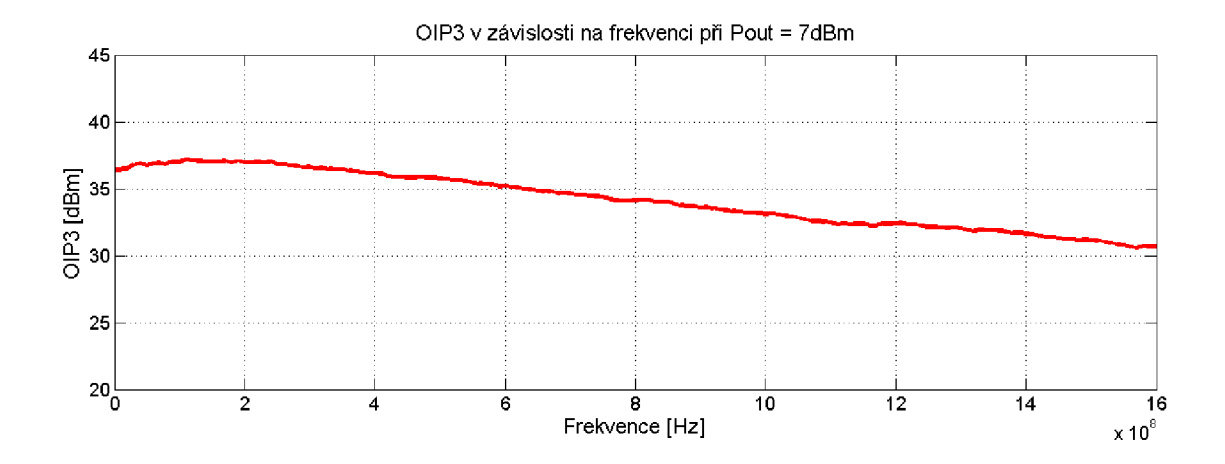

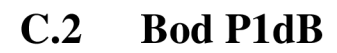

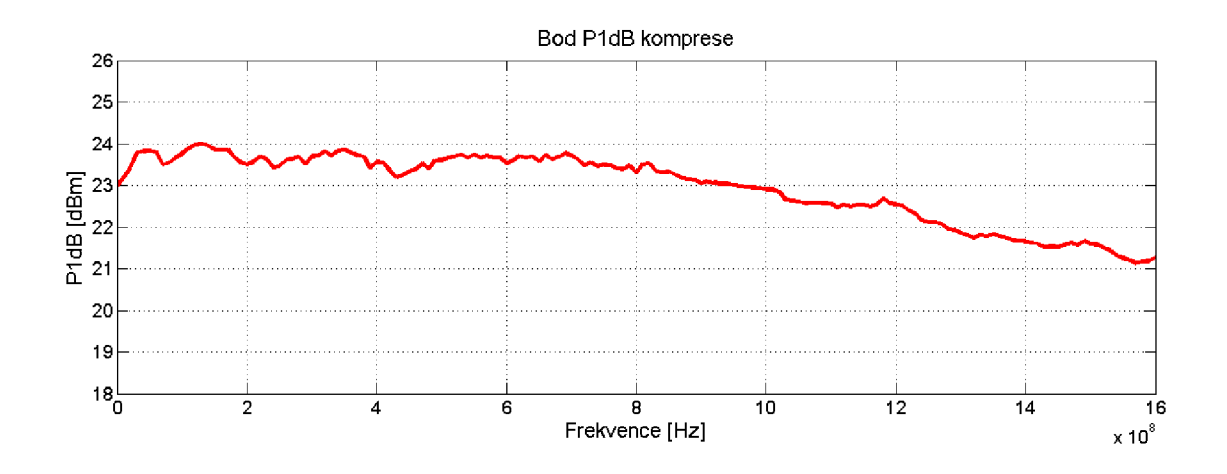

**C.3 ACP** 

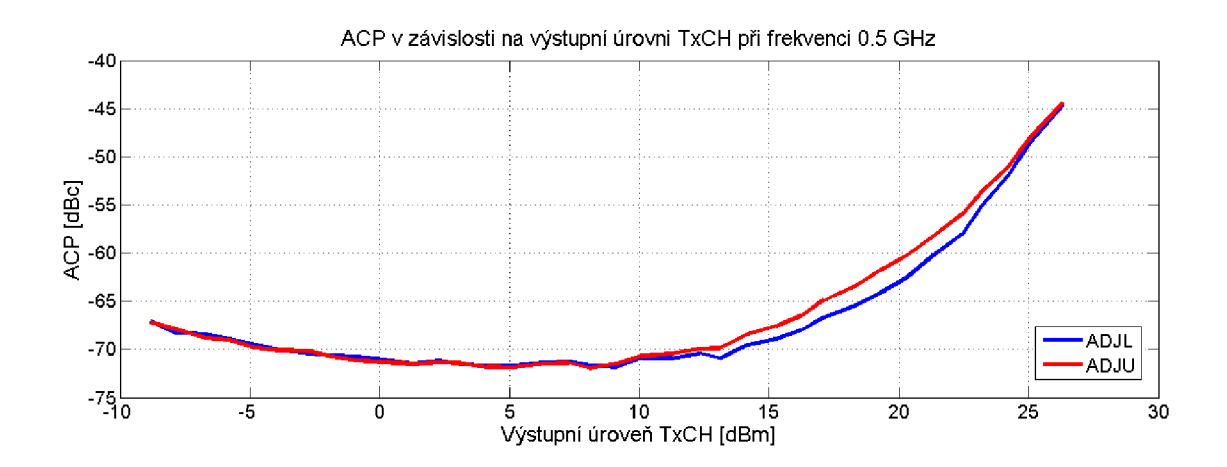

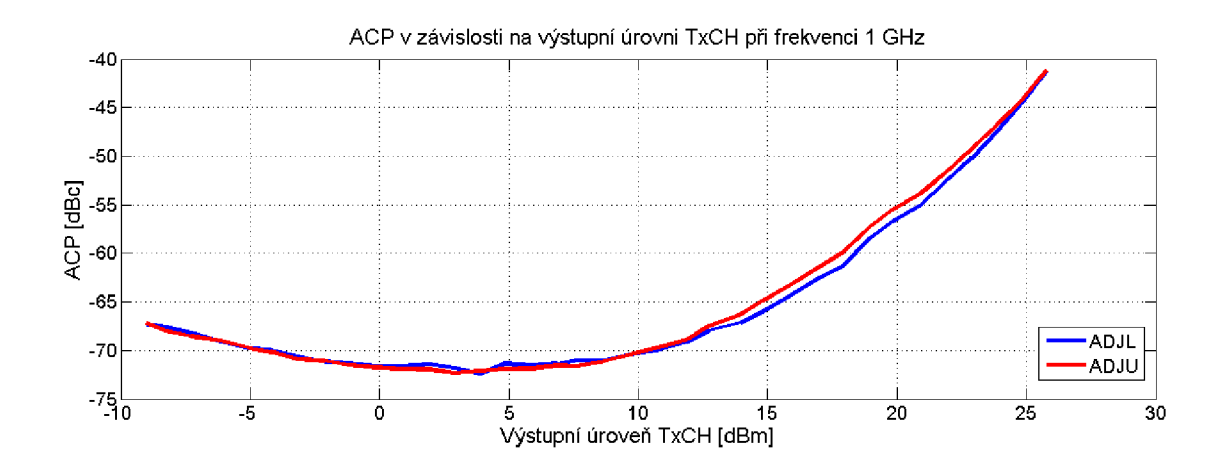

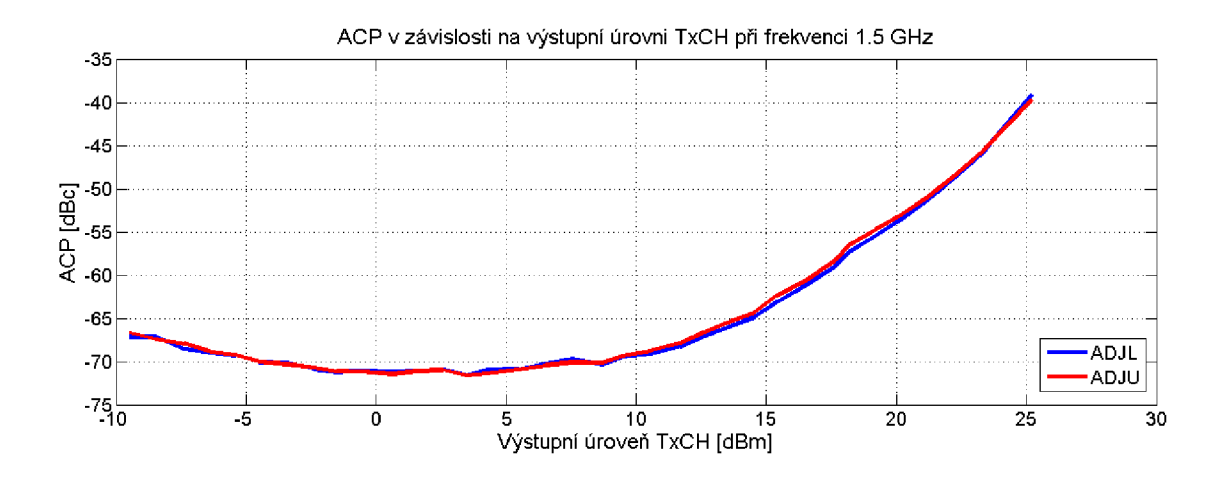

**C.4 S parametry nového zesilovače** 

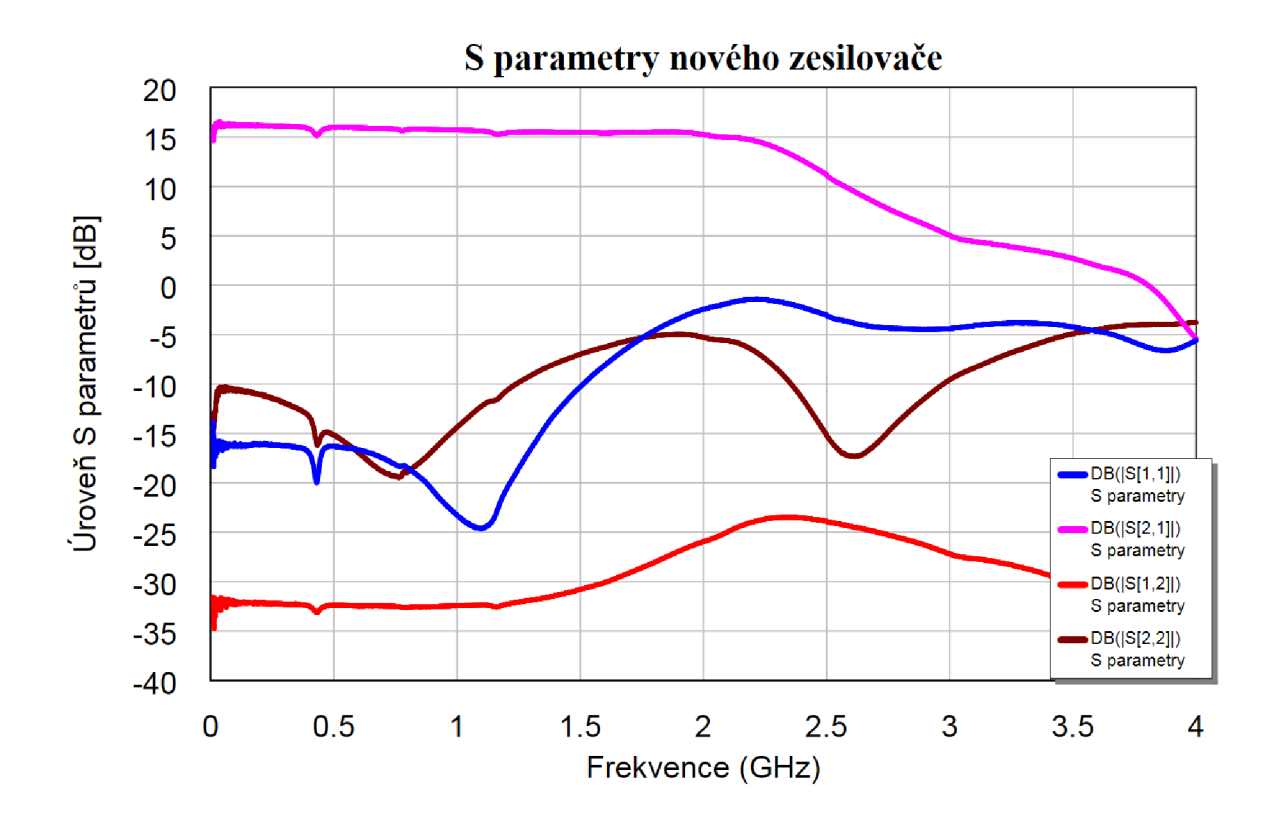